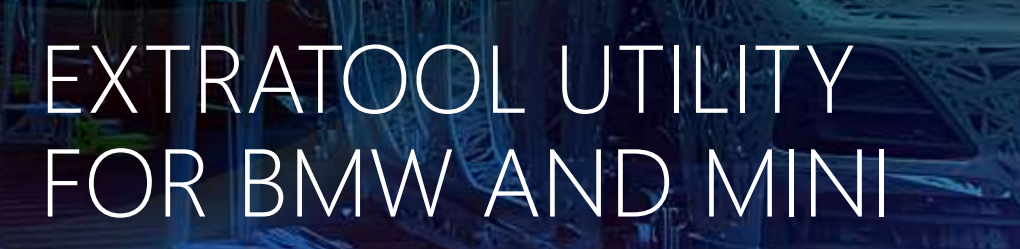

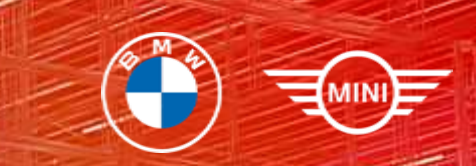

## CONTENT

- **Intro**
- **Setup**
- **How-to use**
- **Diagnostic examples**
- **Feedback**

#### INTRO

Works with F/G series BMW/Mini cars. With ExtaTool you can do next:

- Read/clear DTC
- Disable/enable Valvetronic
- Disable/enable Xdrive
- Disable/enable EGR valve on diesel engines
- Read ZF automatic transmission adaptation values
- Open/close radiator flaps / Activate fuel pump up to 20 minutes
- Service / customer mode for rear brakes and EHC / Change air suspension level
- Check FRM / Very fast battery registration / reset BDC
- Simulate KL15 "Ignition ON" to diagnose ECU on the table
- Disable/enable wideband O2 sensor in next release

#### SETUP

- Any Android mobile phone with Android version more than 5.0
- **ELM 327 Bluetooth adapter**
- **Android Play Market**
- **Active Google account on your phone**

### SETUP. ELM327

- **ELM 327 Bluetooth adapter**
- **OBDLink Bluetooth adapter**
- **Pair your adapter with your phone**

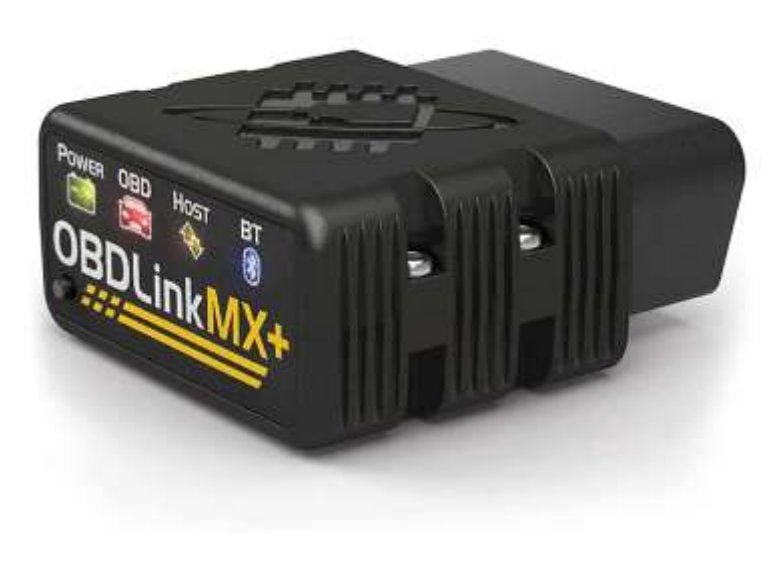

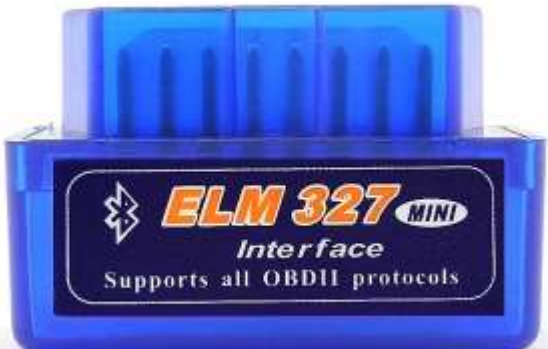

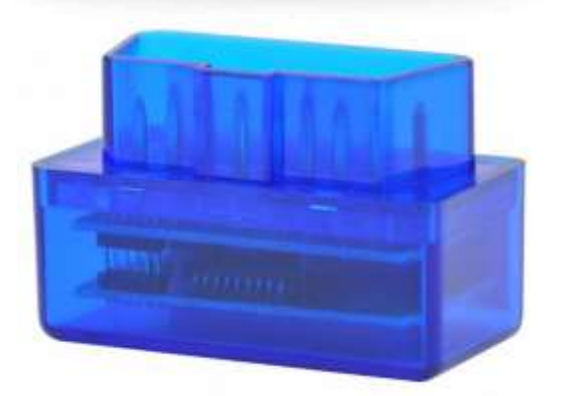

## SETUP. INSTALL SOFTWARE

- **Nake sure your have active Internet connection**
- **Open Google Play Store on your mobile phone**
- **Type ExtaTool in search field**
- **Press Install**

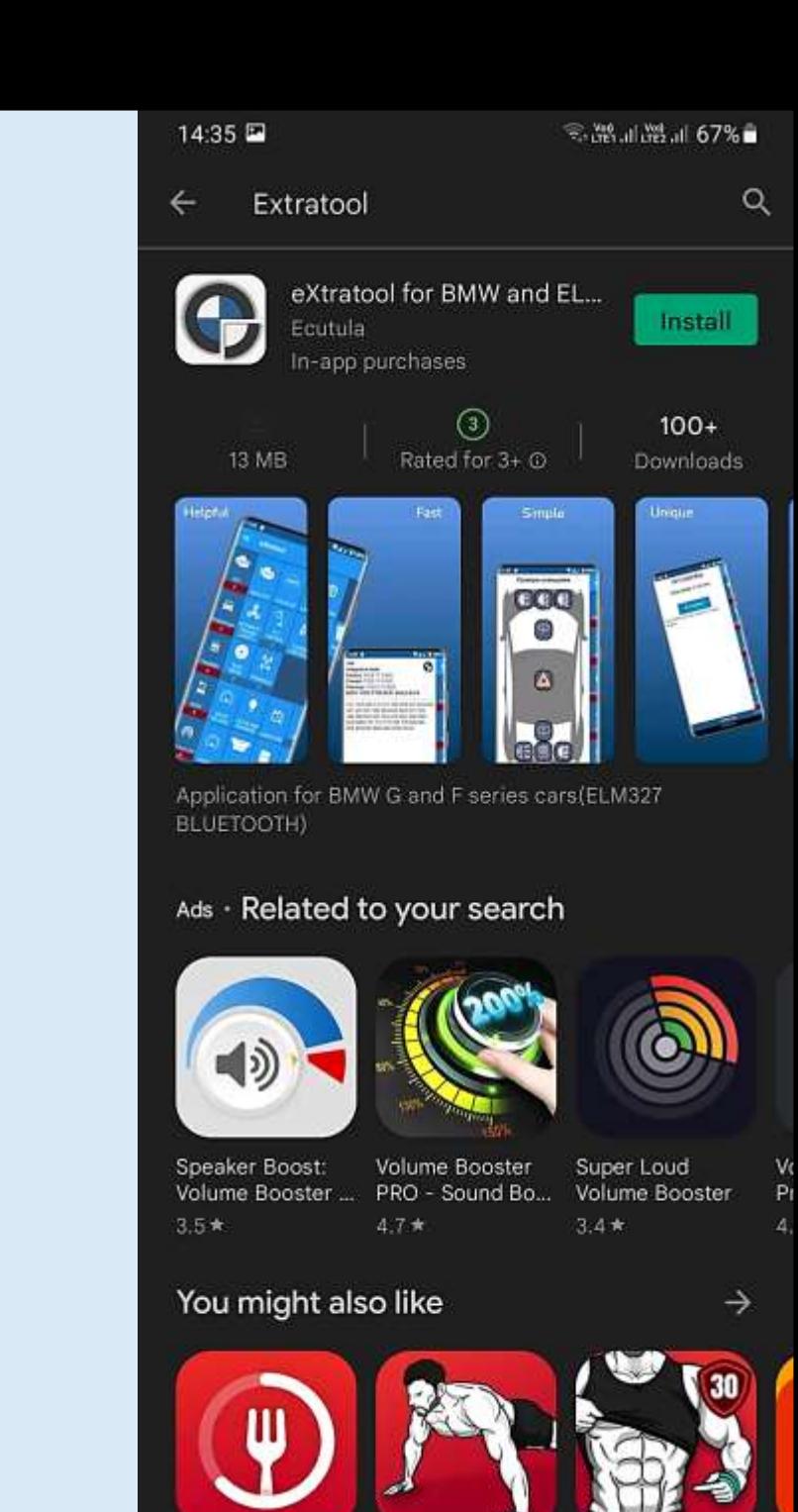

- Open ExtaTool
- Enter Your name and OK or press Cancel
- Press Agree

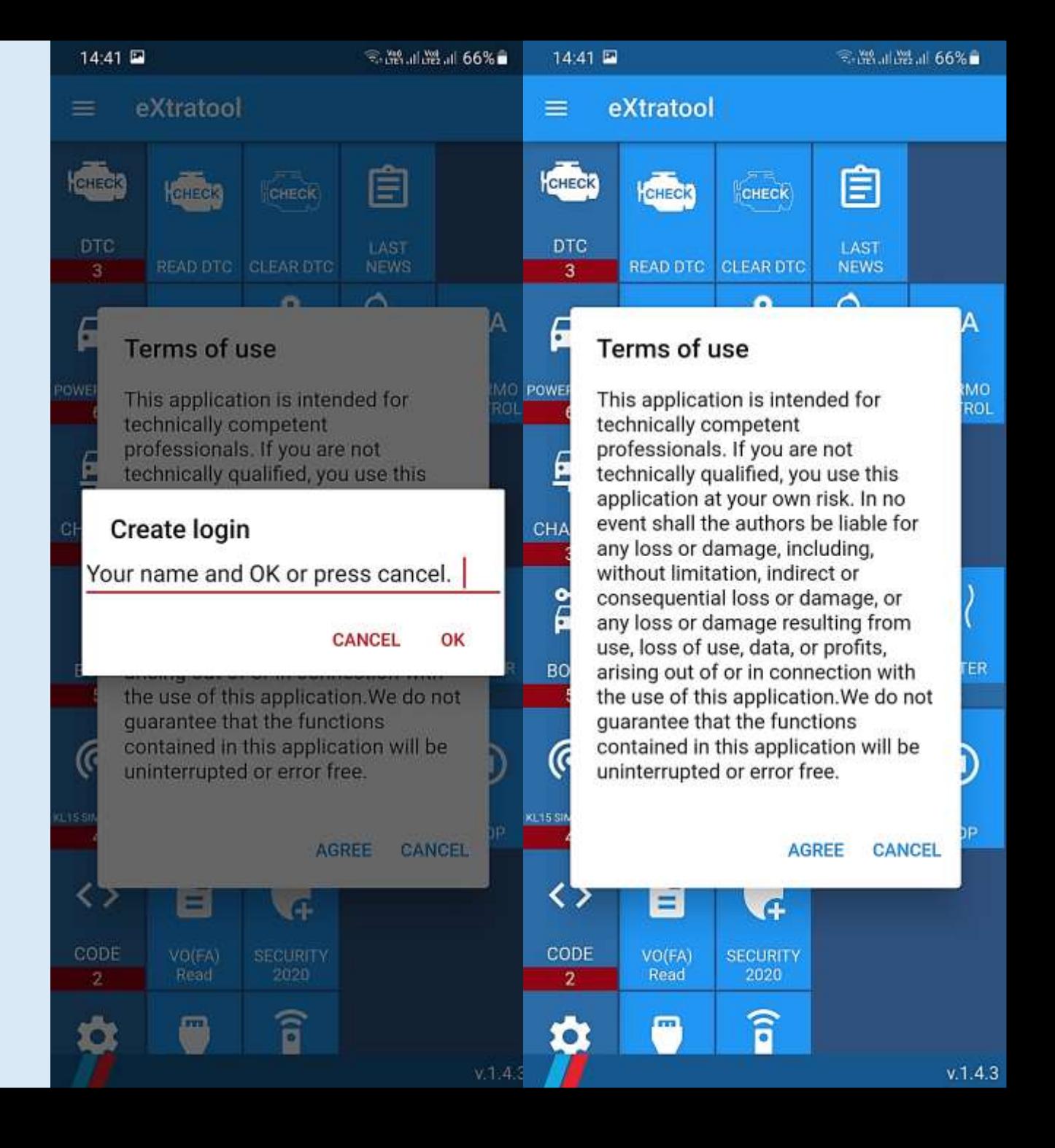

- Go to Setting
- Press Adapter
- **Press Bluetooth ELM / OBDLink**
- Select / tap Your Adapter from the list
- Press Back

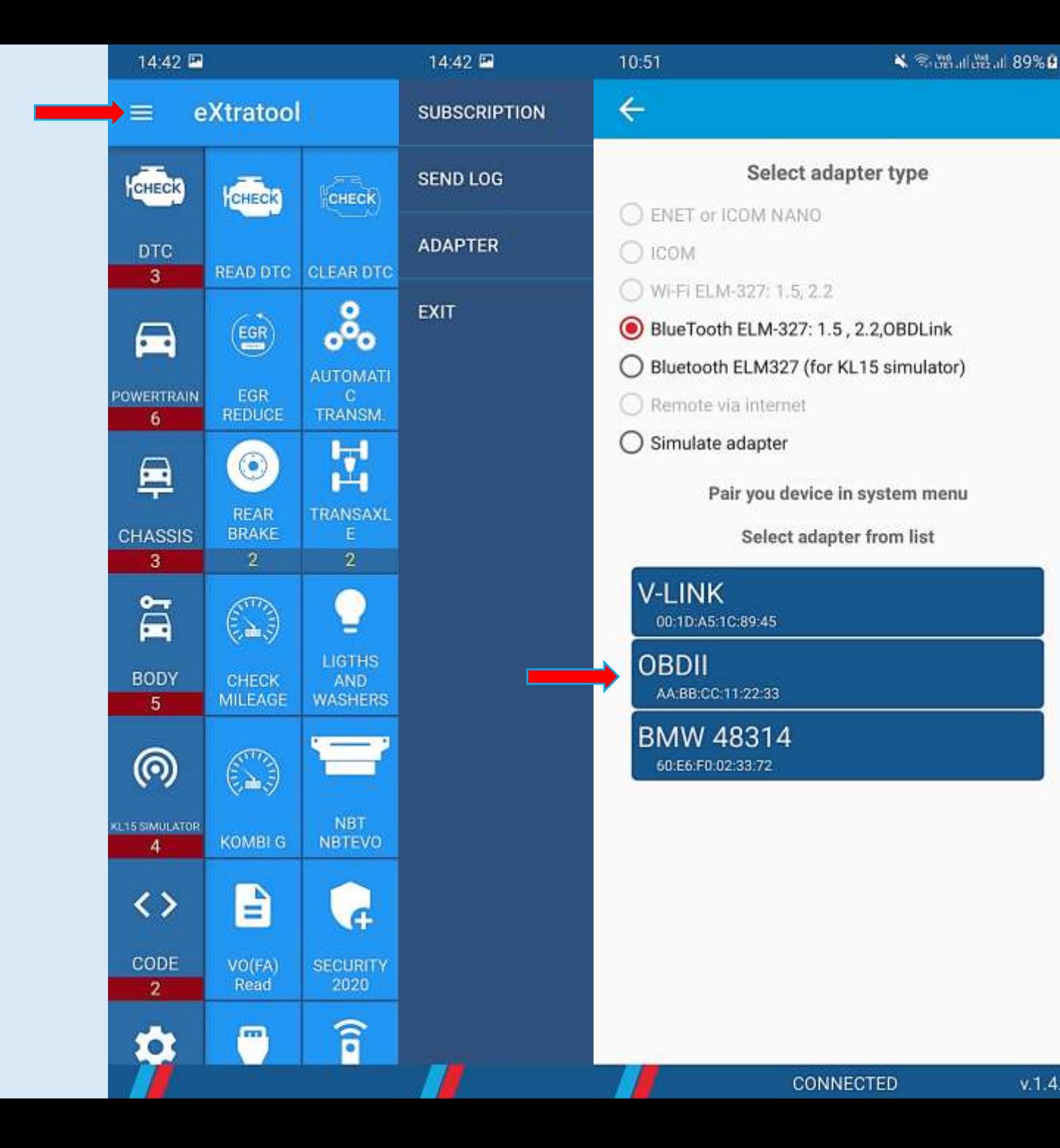

- Press any grey-out icon
- **Press Full**
- Press Right Arrow

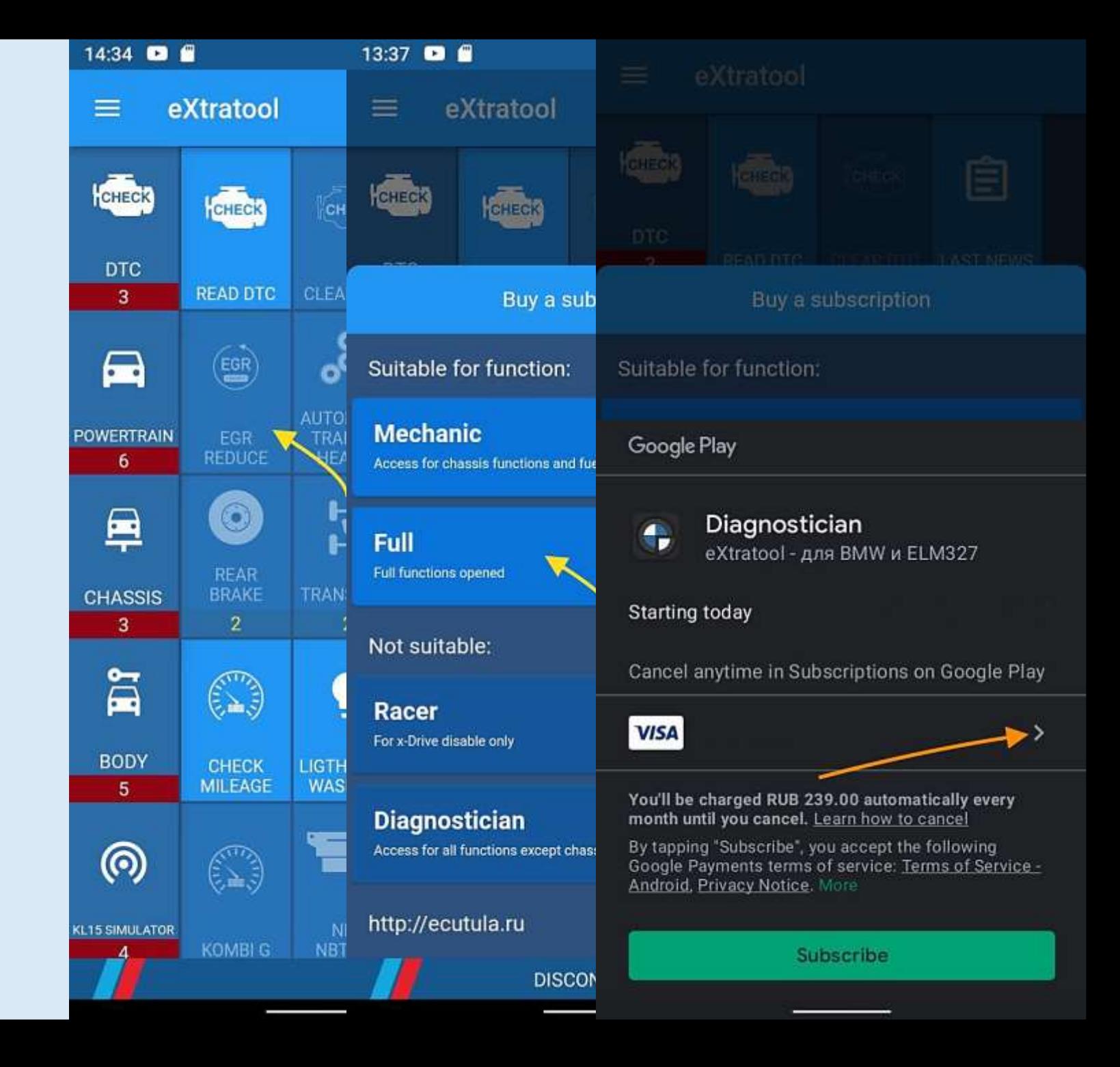

- Press Redeem code
- Type SCDANNER
- Press Redeem
- Press Back
- Press Subscribe

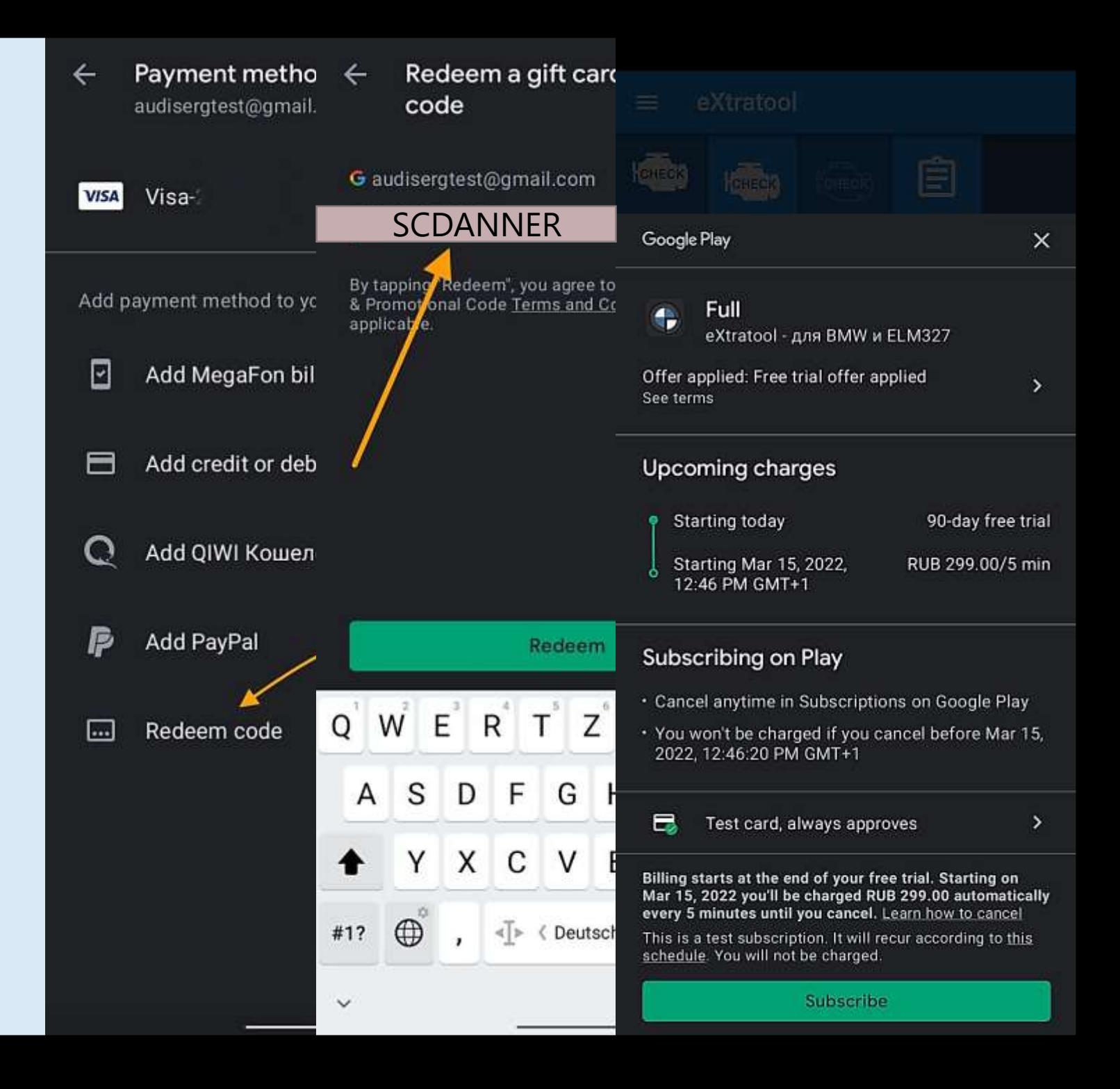

## HOW-TO USE

- Enable Bluetooth in your phone
- Press Test Adapter
- If all right Good Adapter
- If something goes wrong No answer

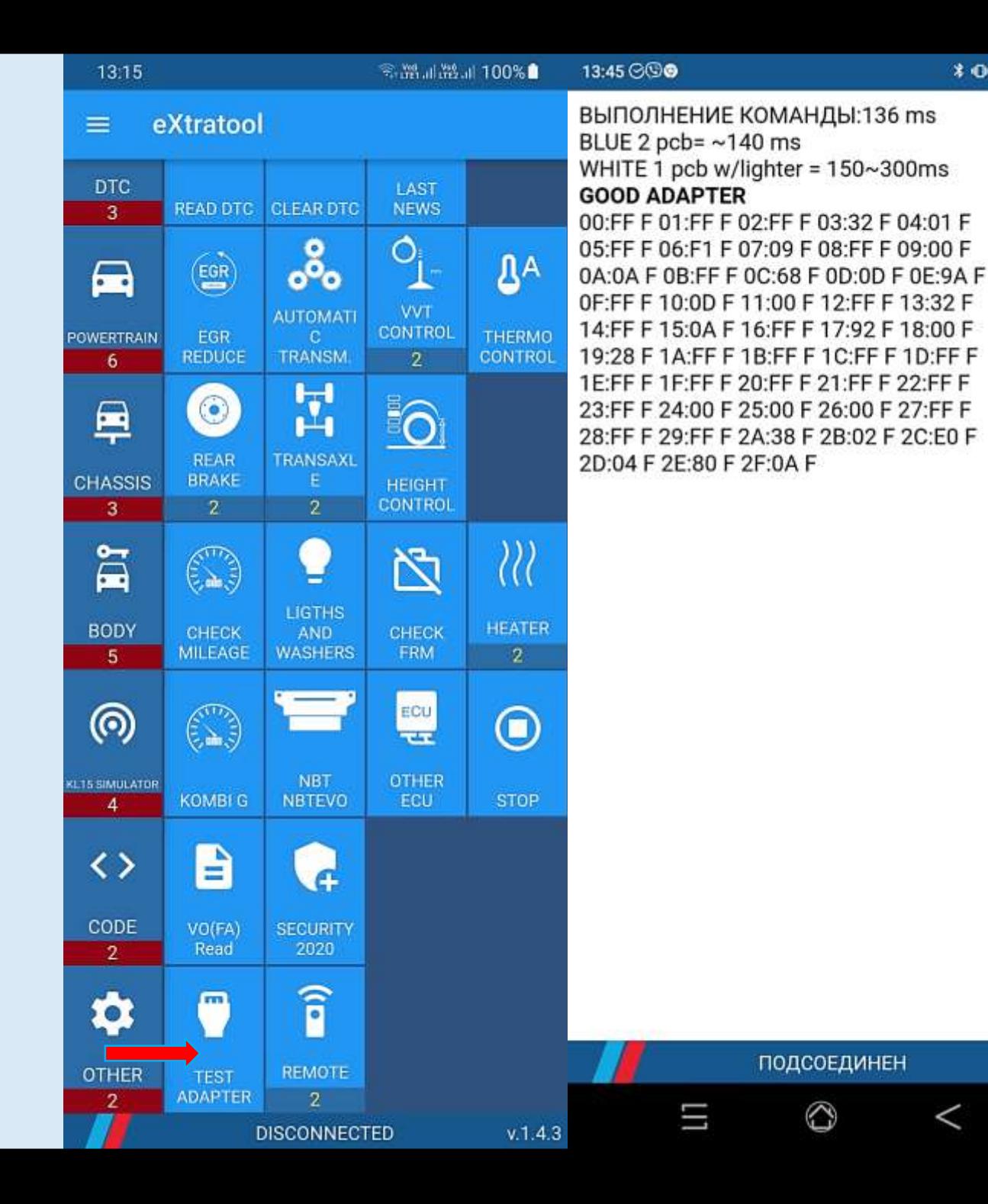

 $* 0 0 1 1 1 1$ 

CH

KL15!

 $\mathbf{o}$ 

## READ DTC. CLEAR DTC

- **Press read DTC / clear DTC**
- $\blacksquare$  12 / 40 ECU address in HEX
- 990496 / 991312 SGBD ID
- **MEVD1723 / BDC ECU name**
- $\blacksquare$  His / act history error / actual error
- $\textsf{CE}-\textsf{this}$  error activate Check Engine lamp

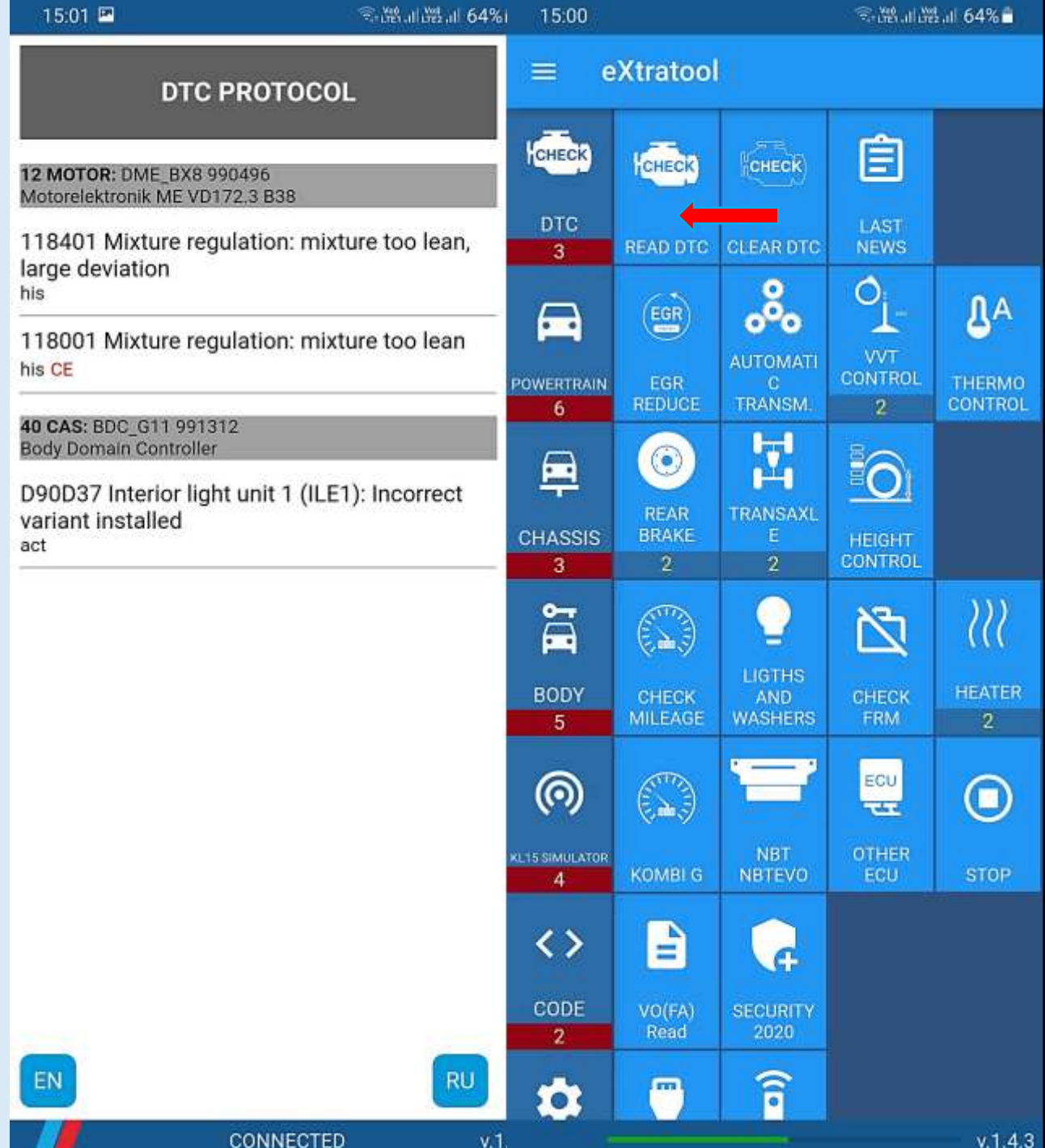

12<br>Mo

40 Bor

- BMW 535i GT F07 comes to dealership with a lot history errors messages about missing communication between Flexray ECU's
- Car owner told that all error messages appear when he started engine early morning
- CD9437 communication error between DME and DSC was more frequent (8) than other errors and sporadically
- ISTA ABL did not help to resolve this case
- **Car owner has already changed DSC. He has installed** used DSC for test purposes in another independent repair shop

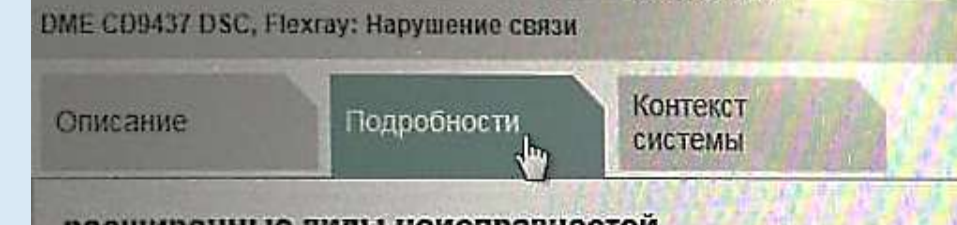

расширенные виды неисправностей В данный момент неисправность отсутствует В настоящий момент ошибка не вызывает никаких сведений о во

#### Условия окружающей среды

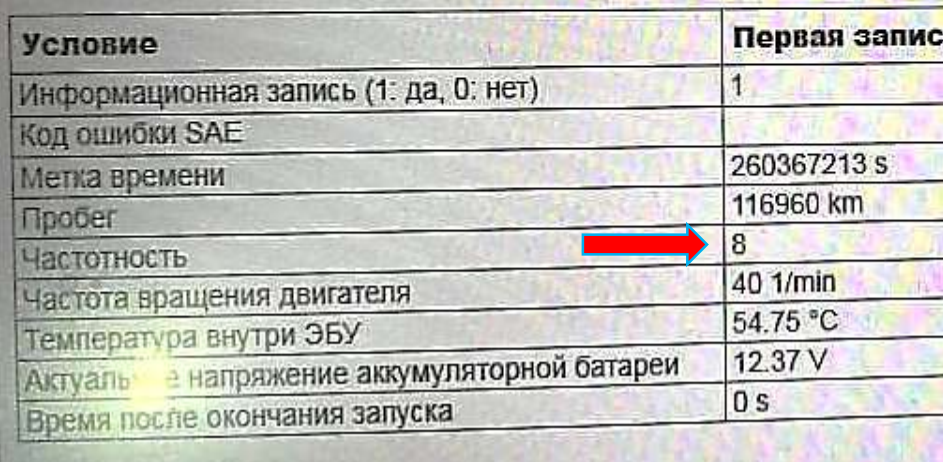

**VIN-HOMep: C189815** Автомобиль: 5'/F07/SAT/535I/N55

ABL-DIT-AT6131\_SYS\_TIMOU - Анализ системы шины САМ

Действие

Передающие блоки управления с указанием вероятности возникновения ошибки:

- 1.DSC——\*—— (7 из 43)
- 2. DME-DDE- $*$ --- (2 из 57)

Начать поиск ошибки в блоке управления с самой

- Full error text in ISTA: DME CD9437 DSC, Flexray: Missing communication
- **Full error text in ExtraTool:** 0xCD9437: Flexray, message (request wheel torque drive train sum stabilization / nominal distribution longitudinal moment front axle rear axle, 43.1.4) at under voltage: communication error
- The problem was in corrosion wire
- I fixed this car very fast and client was happy
- ExtraTool helps even when you just read the DTC

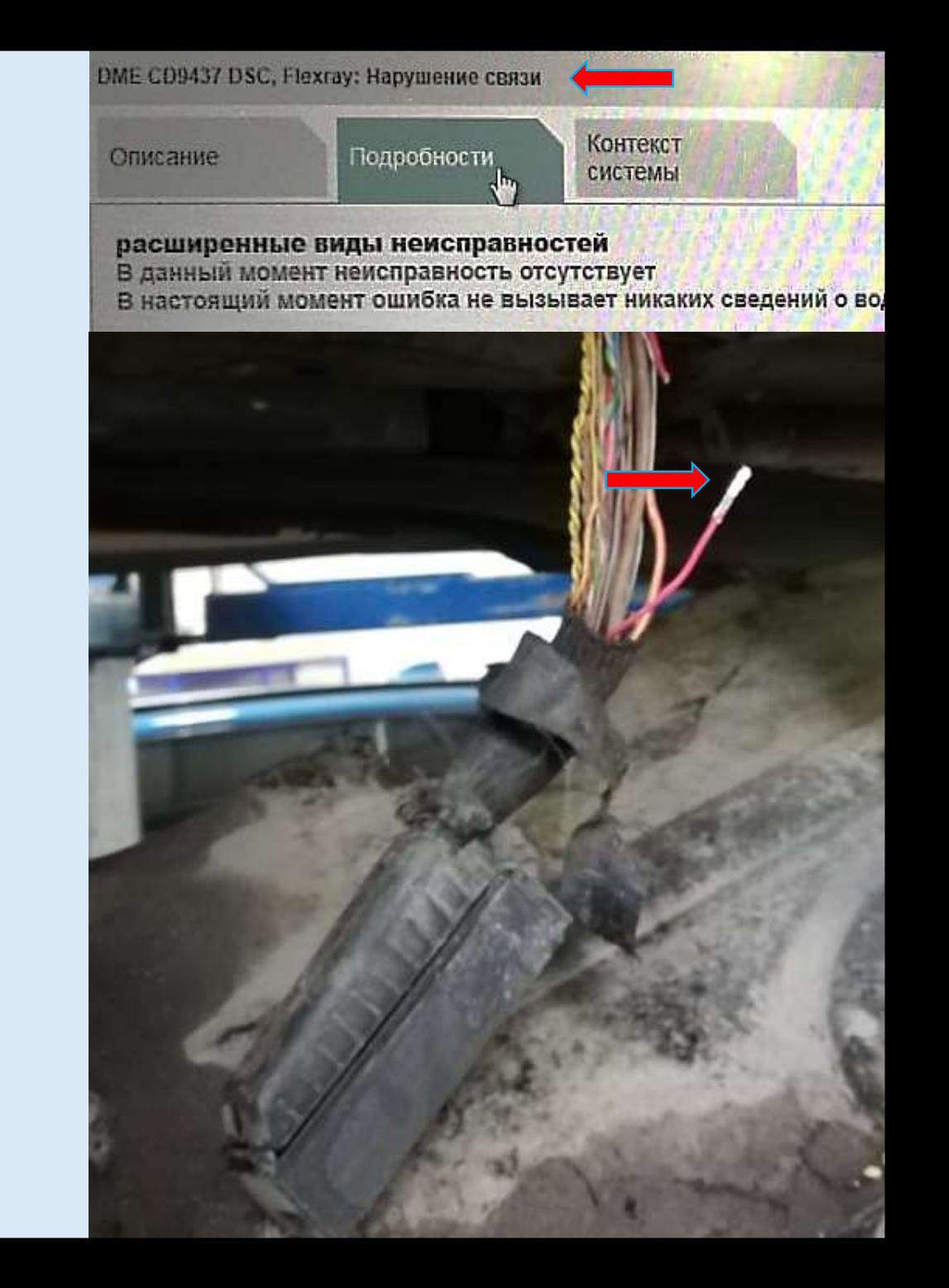

# EGR REDUCE

- **Press read**
- 0.0 means EGR works like BMW wants
- 0.7 / 1.4 / 7.9 (for N/B engine) and Write

 $16.$ 

and

CONNECTED

- Up to 83 / 87 for M diesel engine
- Accepted all good
- Rejected try another value
- **Try to type as much value as you can**

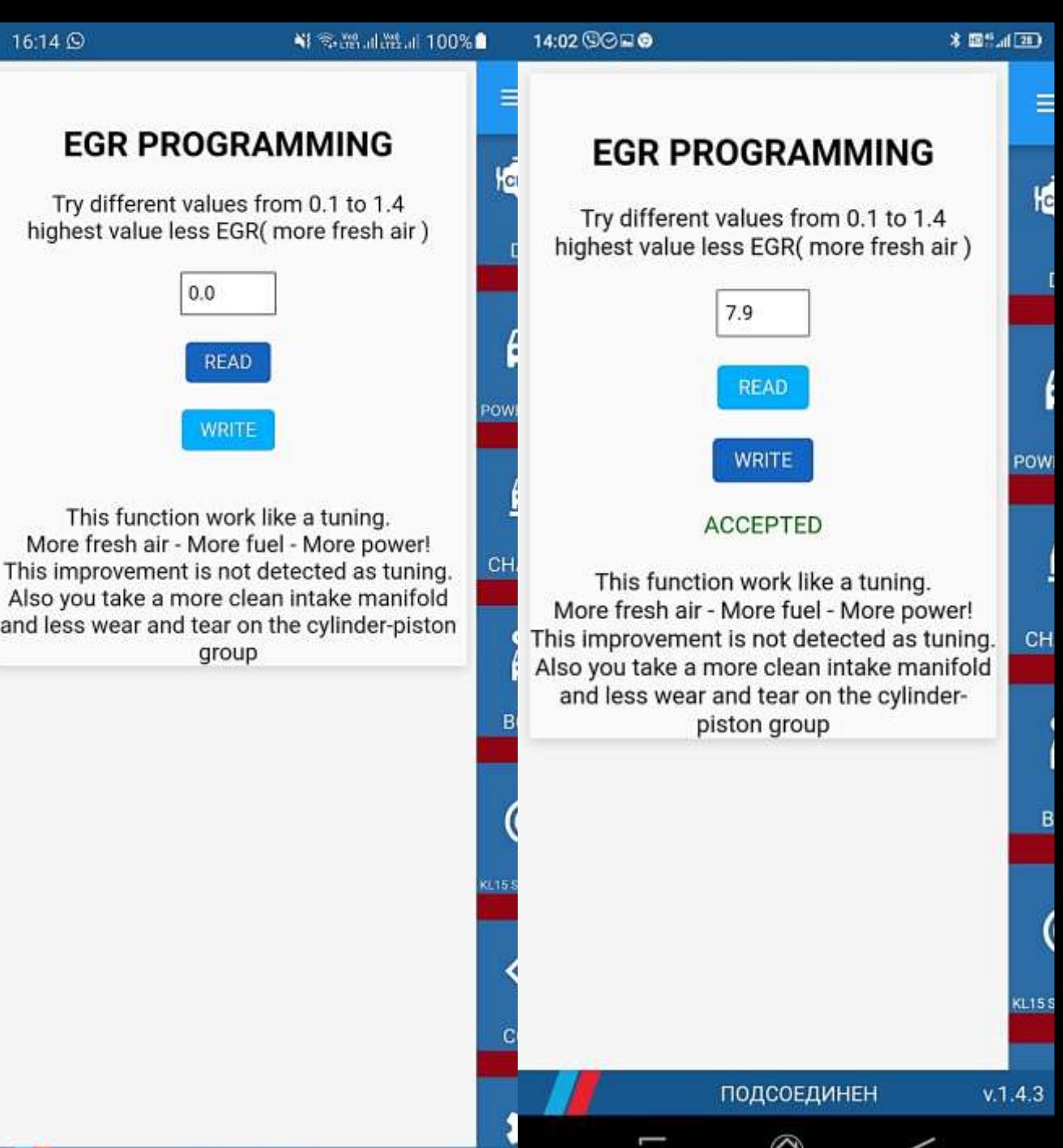

## ZF AT ADAPTATION VALUES

- **Press Automatic transmission**
- **Typical values**

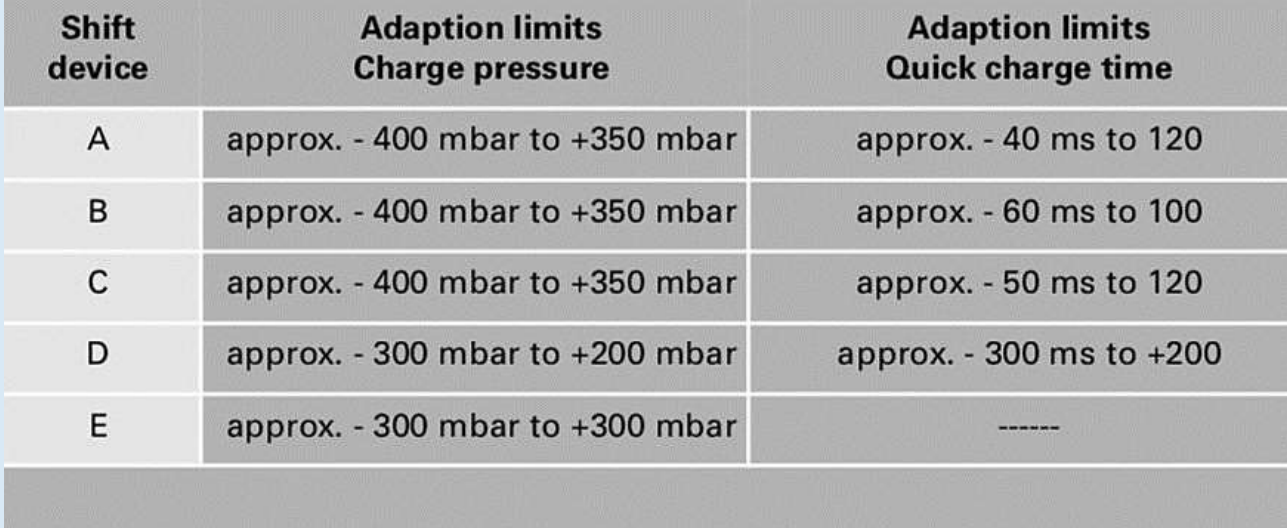

Ξ

k

POW

 $CH$ 

B

0.154

C

#### Fill pressure in clutch

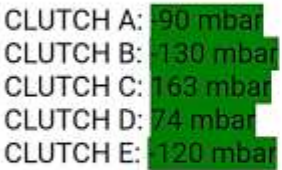

#### Fill time in clutch

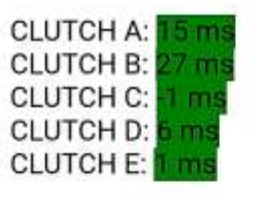

## DISABLE VALVETRONIC

- Engine is working on IDLE / KOER
- Press Vvt control
- Tap G/F series engine disable or E series disable
- **Press Vvt disable / Valve opens to max position**
- Shutdown and start engine again to enable Vvt

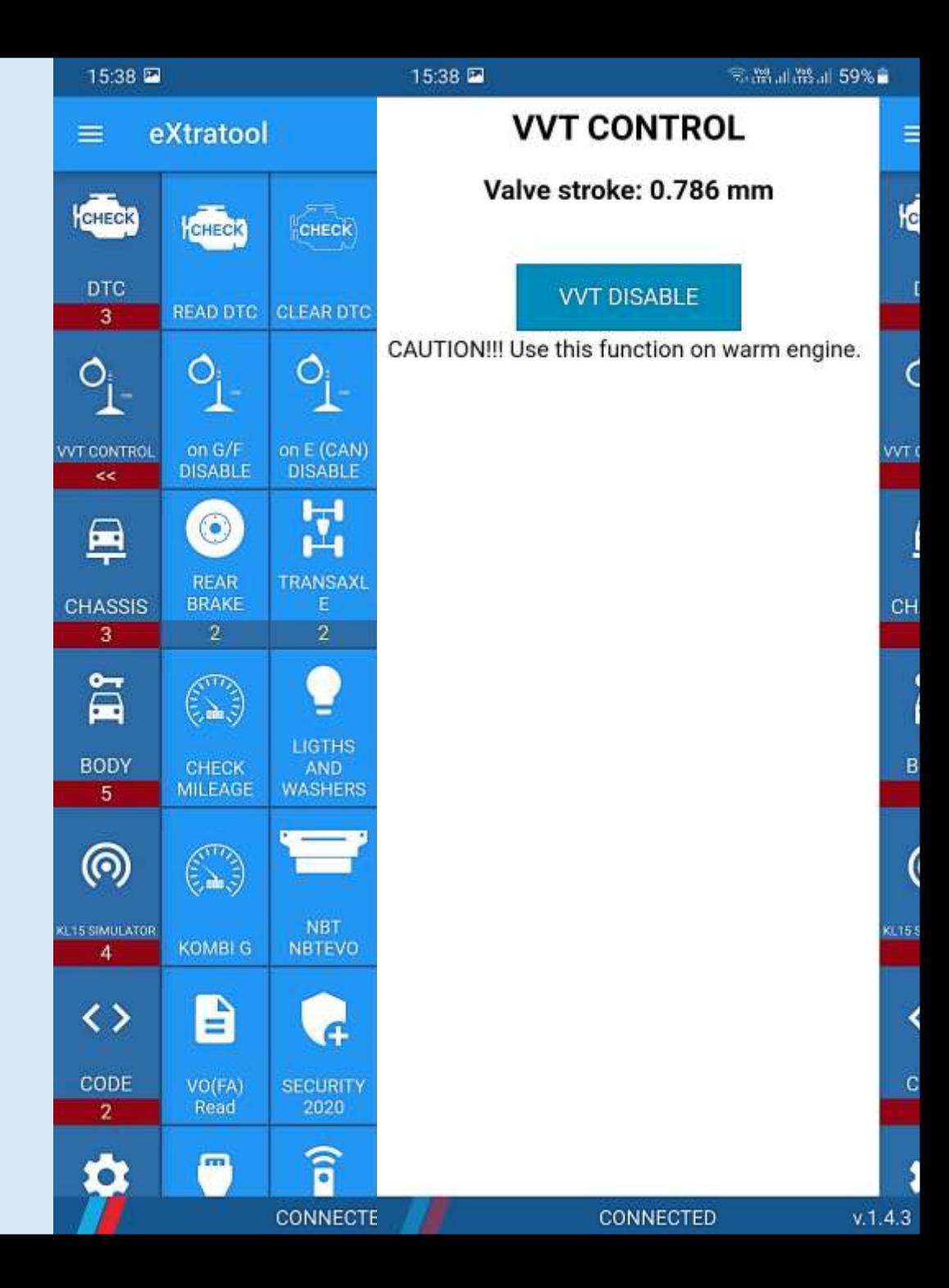

- BMW 750i G11 comes to dealership with a lot actual errors messages about misfire and mixture
- **All errors were only on Bank 2**
- Errors were in 800 1700 RPM
- When engine running on IDLE it sounds not good
- I've turned VVT off engine started to work on IDLE better
- **IF In 5 minutes I understood that the problem was** in engine mechanics

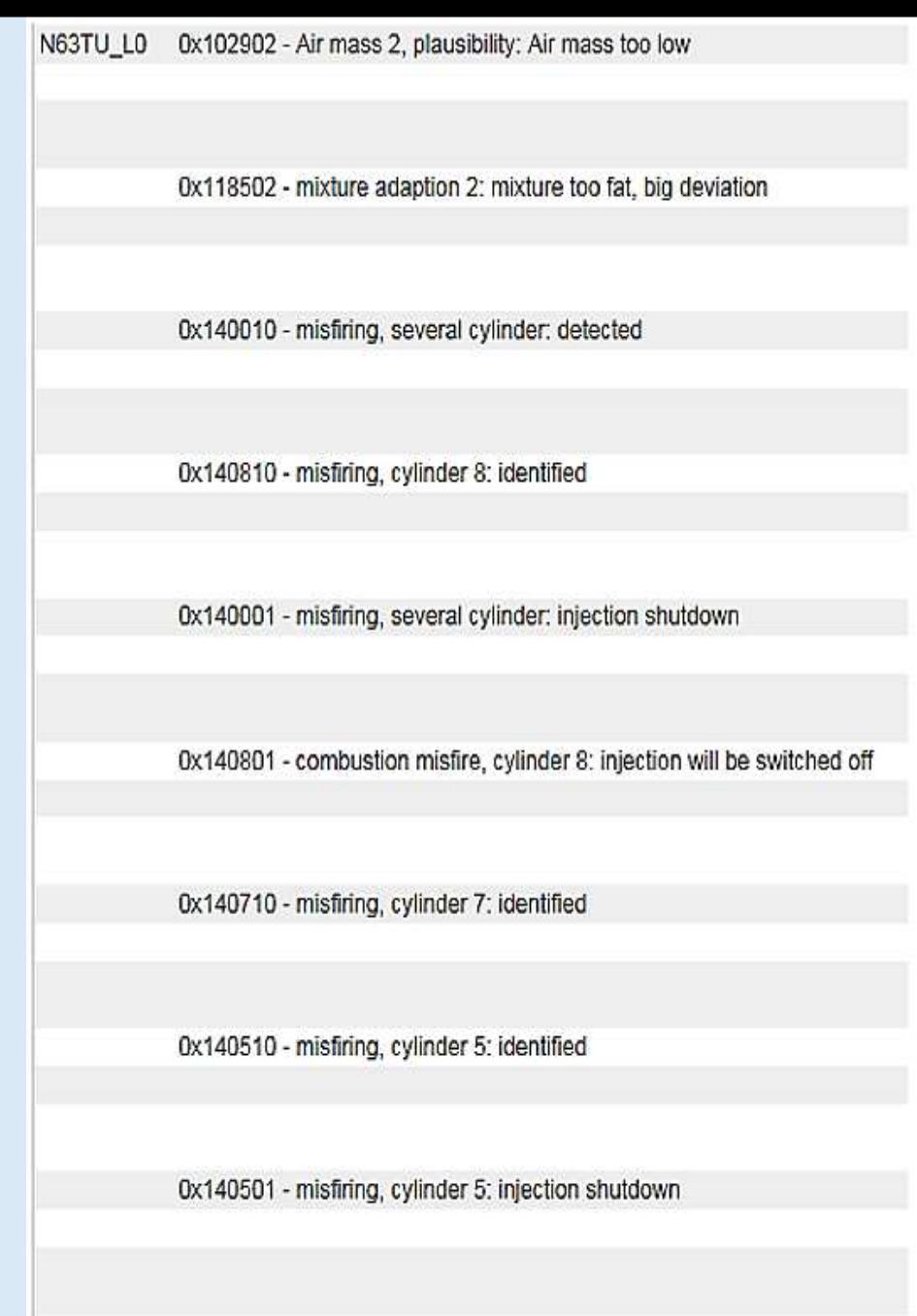

- **After teardown engine, mechanic found that** gear on eccentric shuffle has too much free play
- **Figure 1 Free play on Bank 1 was about 4 mm**
- Free play on Bank 2 was about 14 mm

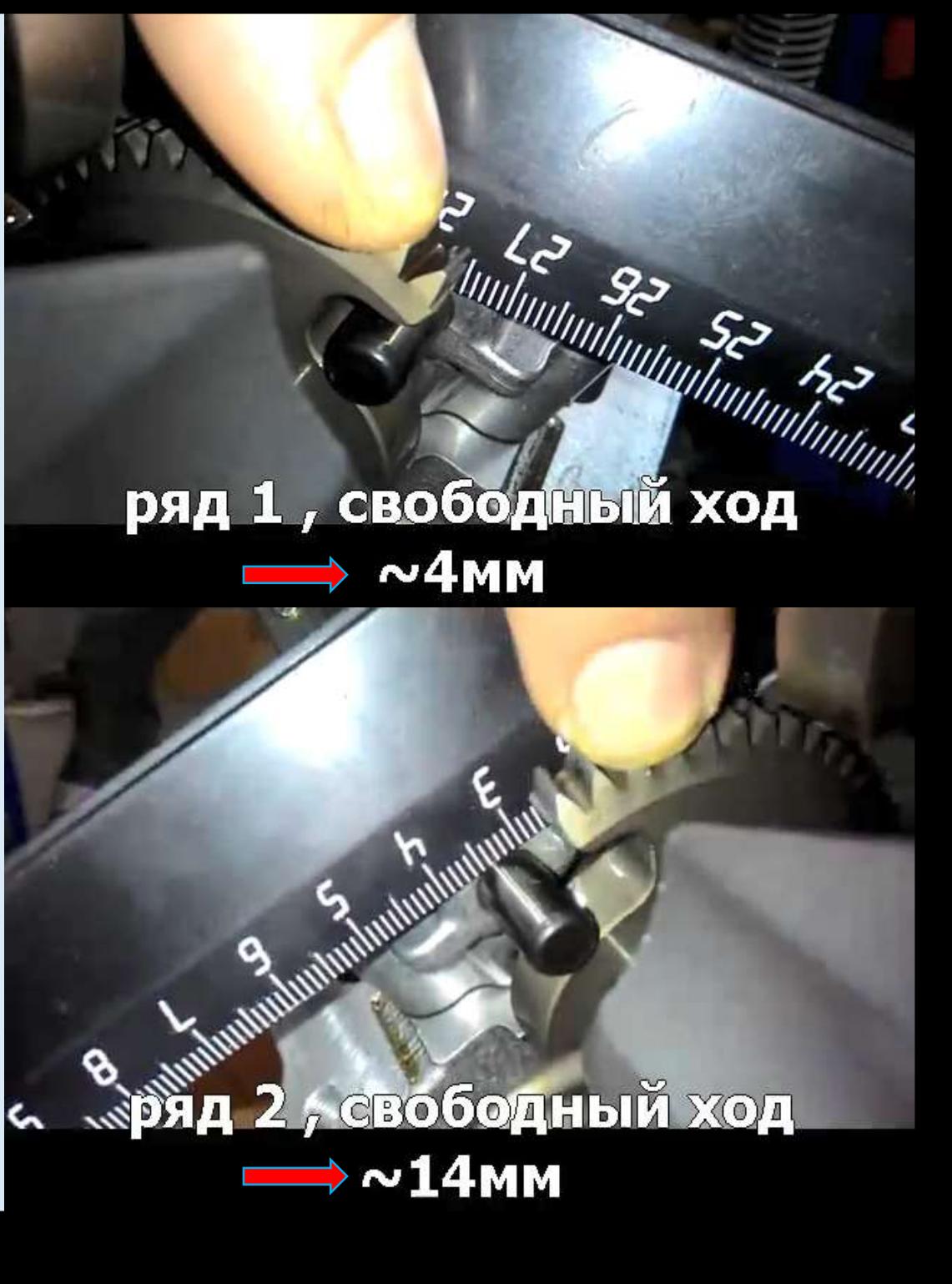

- **After teardown engine, mechanic found** that gear on eccentric shuffle has too much free play
- **Filter** Free play on Bank 1 was about 4 mm
- Free play on Bank 2 was about 14 mm
- **Please Play Video**

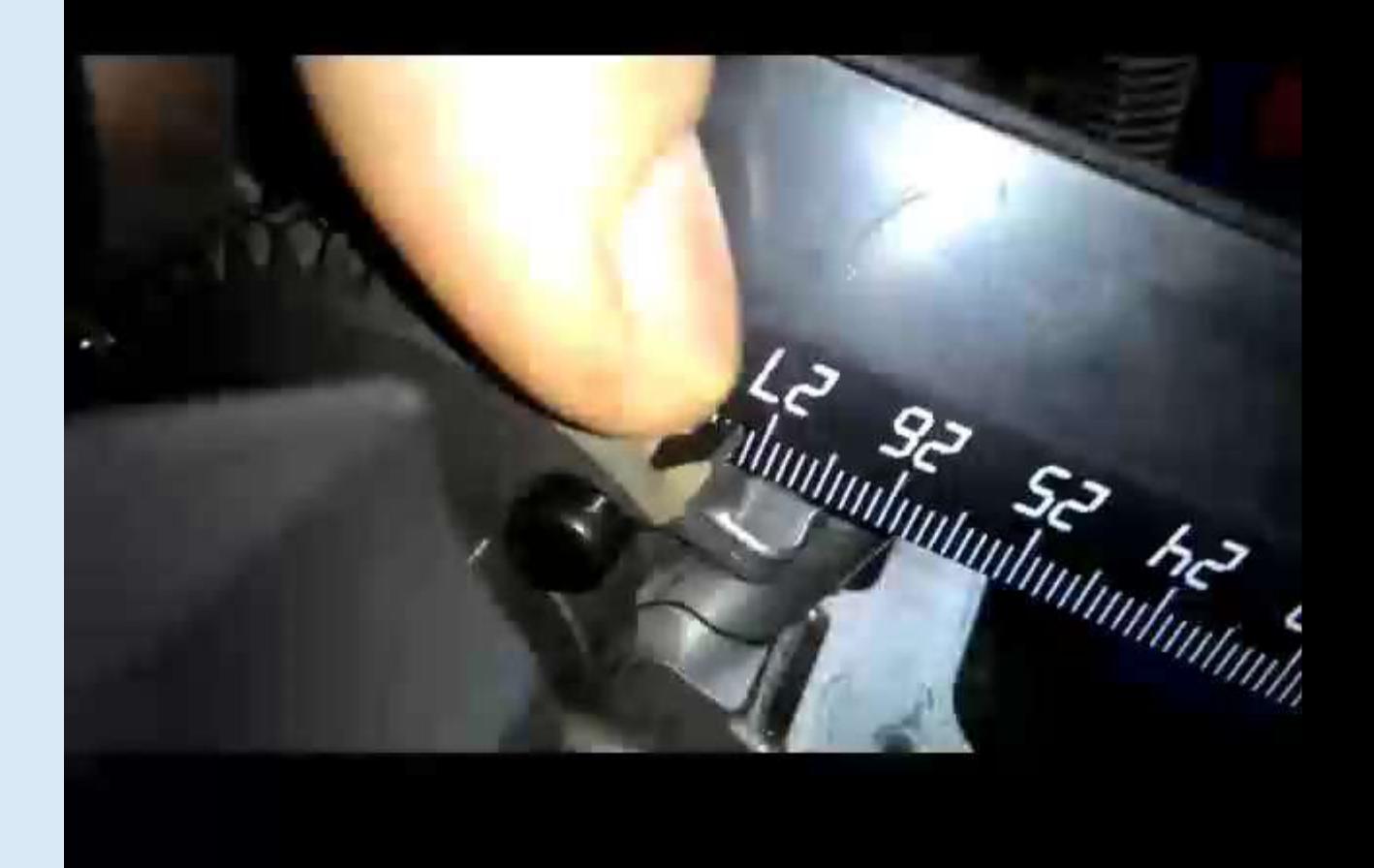

## RADIATOR FLAP

- **Tap Radiator flap**
- Tap Open
- **All radiator flaps are opened**
- **Tap Close**
- All radiator flaps are closed

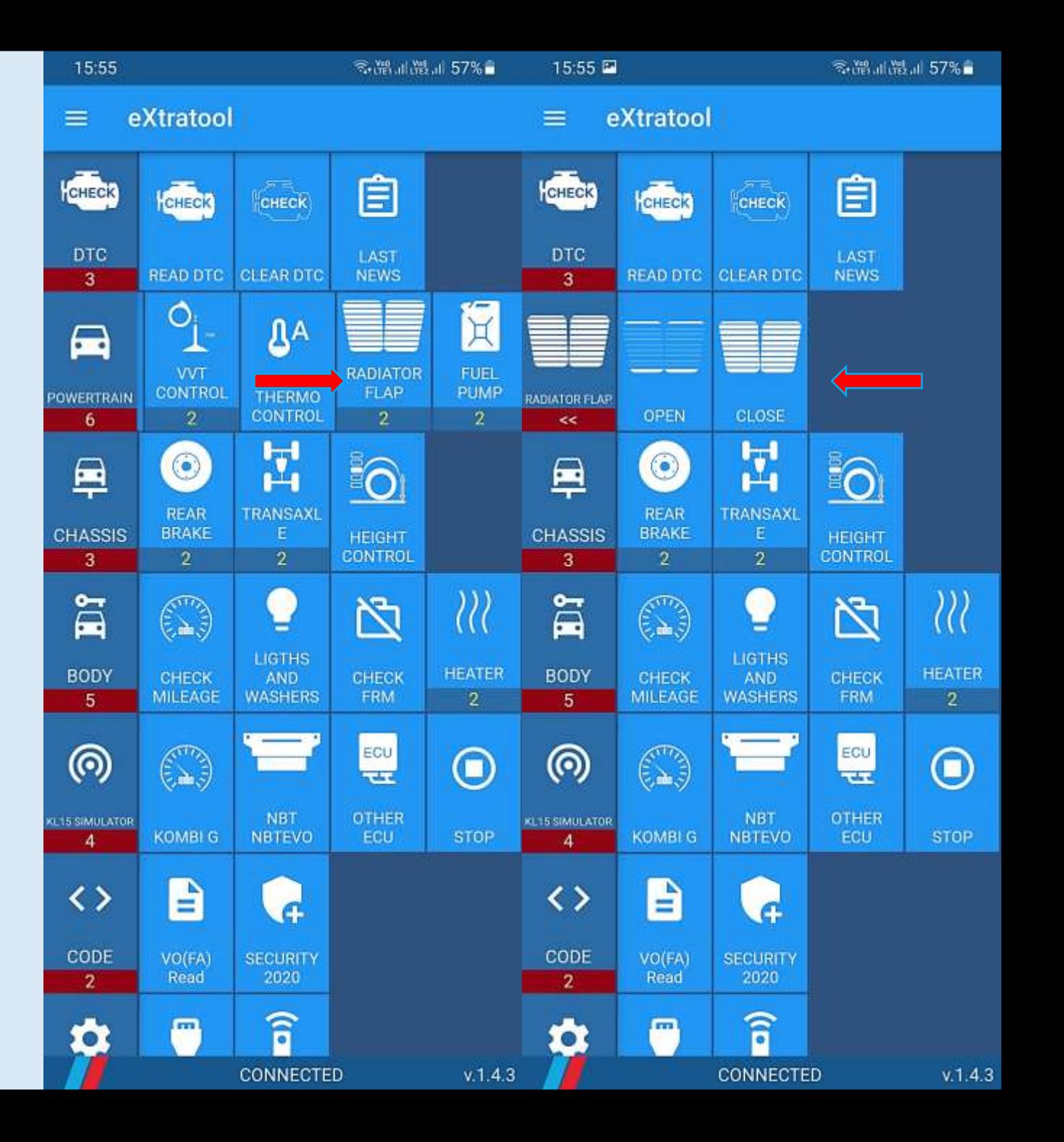

#### FUEL PUMP

- **Tap Fuel pump**
- Tap ON / OFF
- Fuel pump can be activated up to 20 min.

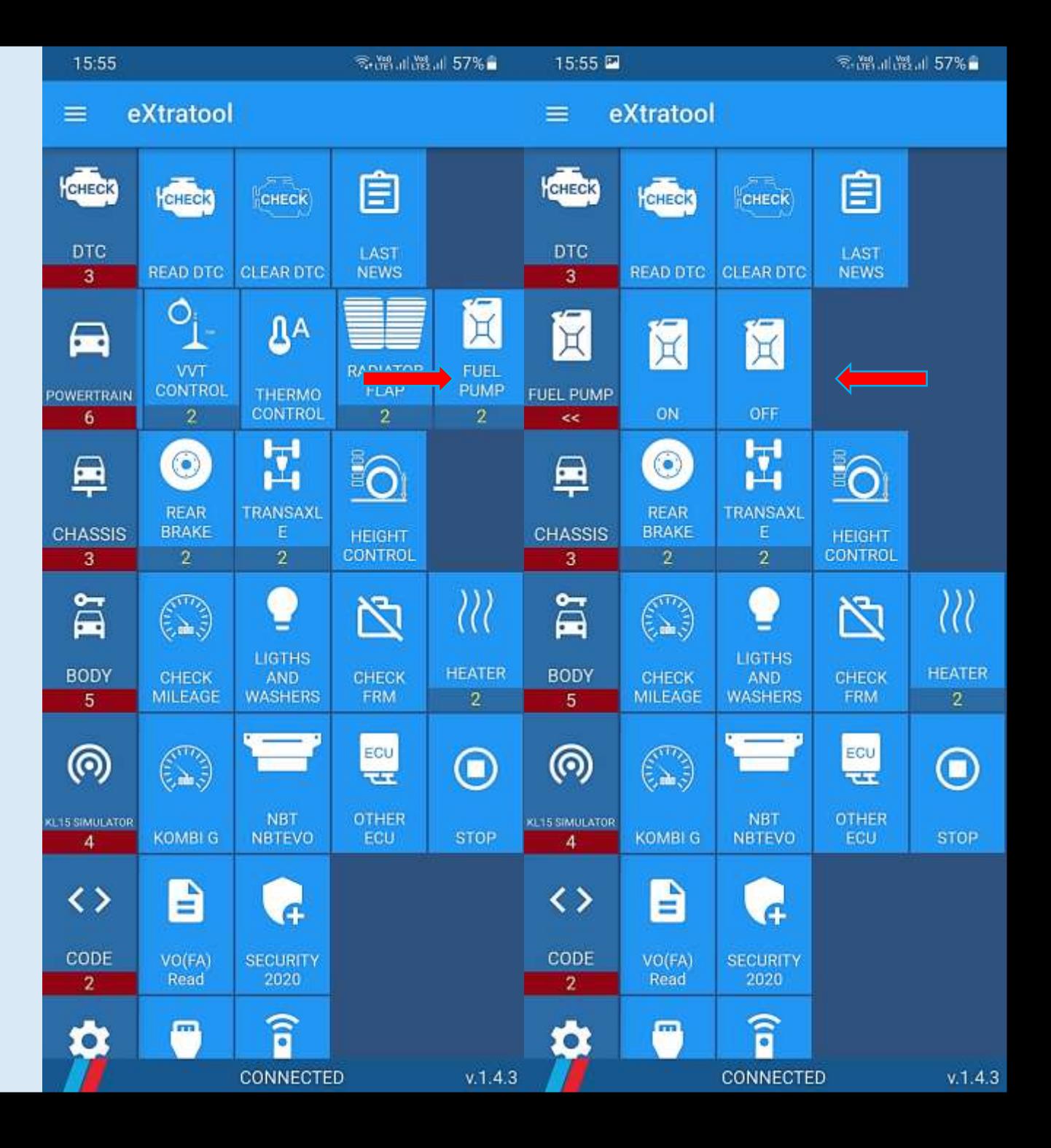

#### REAR BRAKE

- **Tap Rear brake**
- **Tap Service mode**
- Replace rear brake pads
- Tap Customer mode

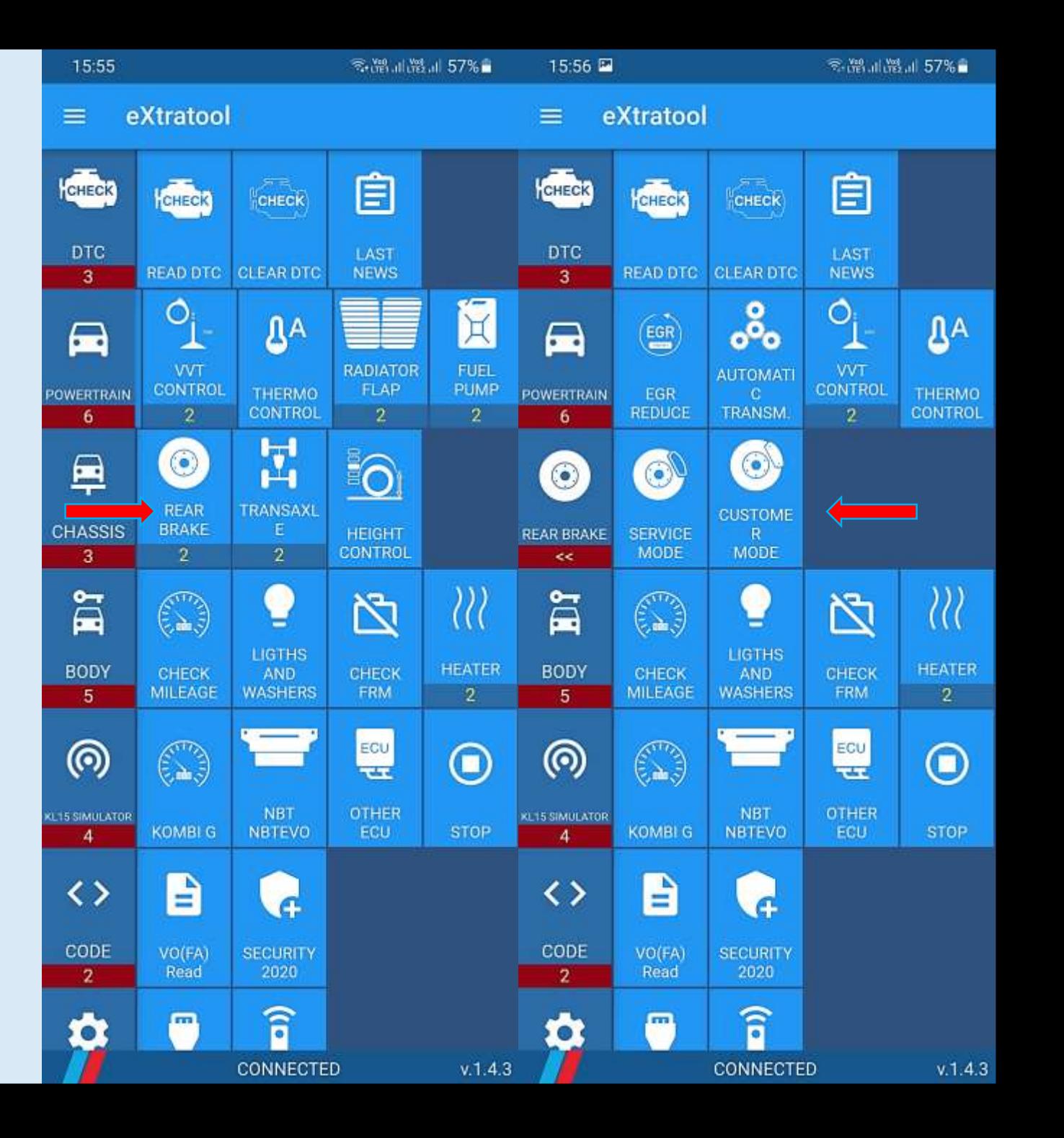

### TRANSAXLE

- Engine is running on IDLE
- Tap Transaxle
- **Tap Disable**
- **E** Xdrive will be disabled
- Tap Enable or restart engine
- Xdrive will be enabled

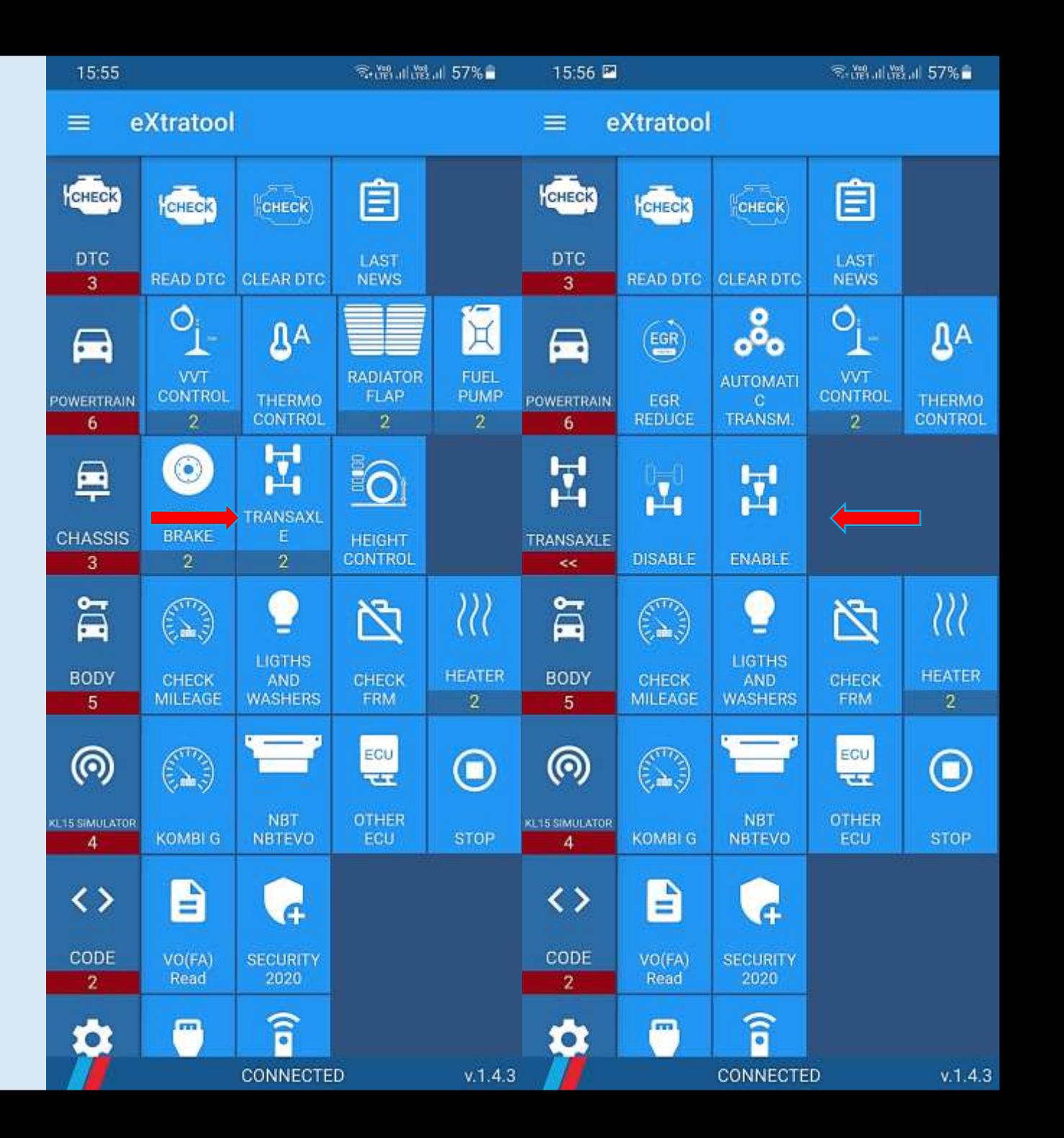

- BMW X5 F15 is jerking while driving
- Engine was chiptuned on Stage 2 before
- Problem appeared after chiptuning
- Problems may be in Xdrive or chip software
- If you remove Xdrive fuse engine lose power and no jerking
- Still misunderstanding where the problem is
- After disabling Xdrive using ExtraTool full engine power available
- No jerking anymore
- Xdrive hardware was broken immediately after chiptuning
- Works like M4WD / M2WD mode on M-cars
- Can be used if you like rally style in driving and drifting

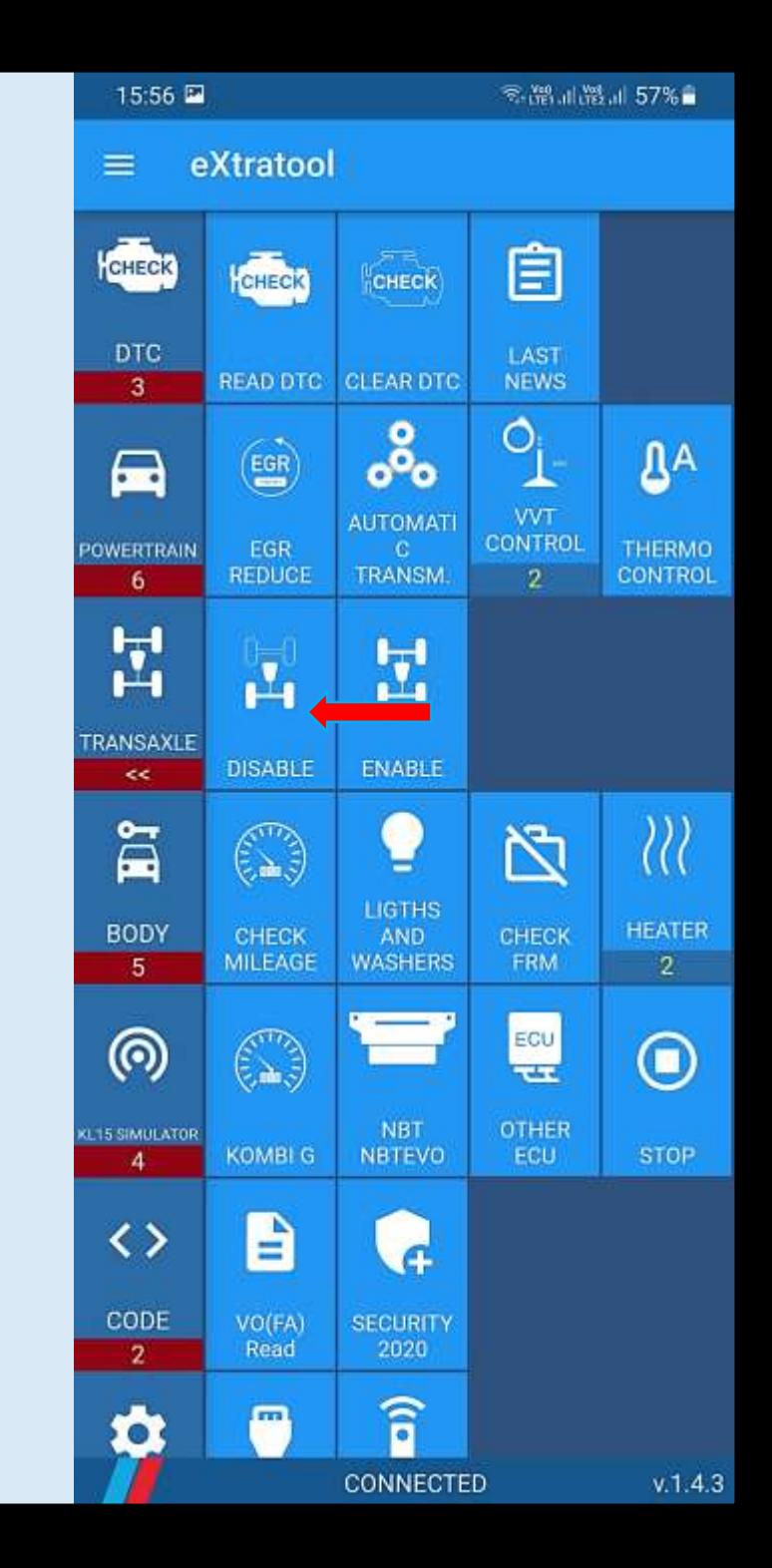

# HEIGHT CONTROL

- Tap Lock to convert EHC to service mode
- **Tap Reset to revert EHC mode**
- Tap  $+40$  / 40 / Normal to change air suspension level

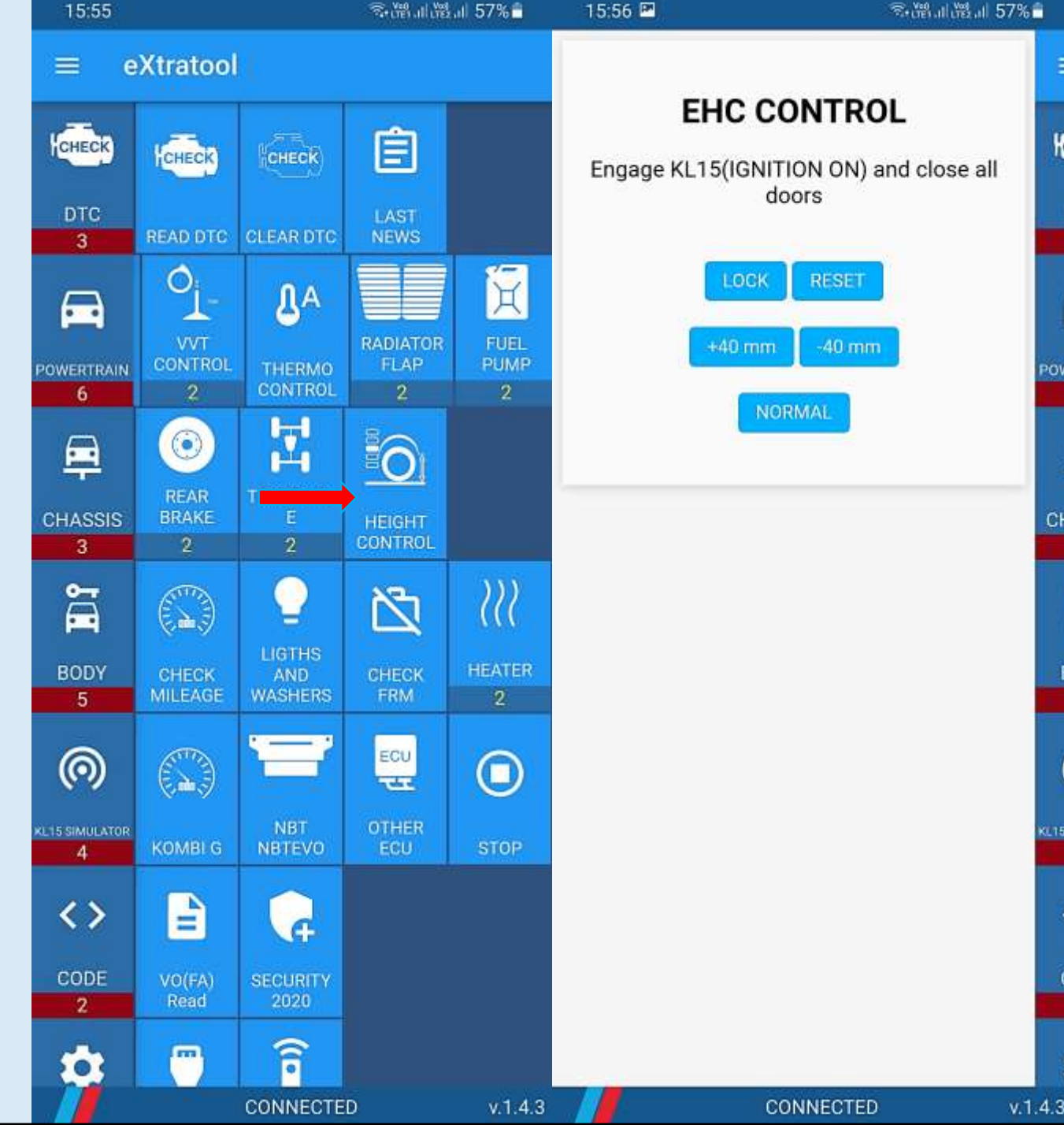

# CHECK MILEAGE

- **Tap Check mileage**
- **Result: VIN, mileage in every ECU**

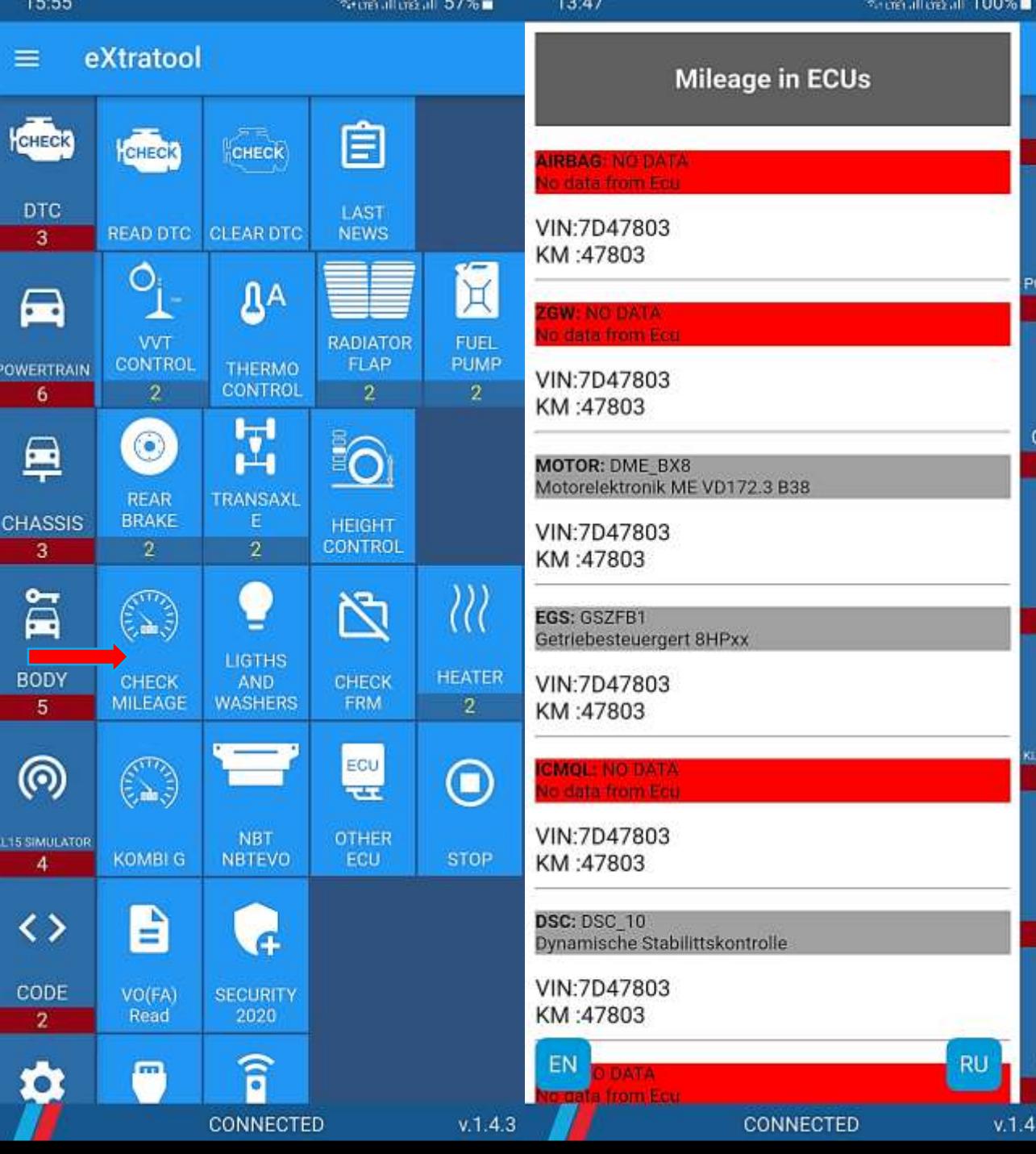

# LIGHTS AND WASHERS

- **Tap Lights and washers**
- **Tap Icons**
- **Lights or washers will be activated**

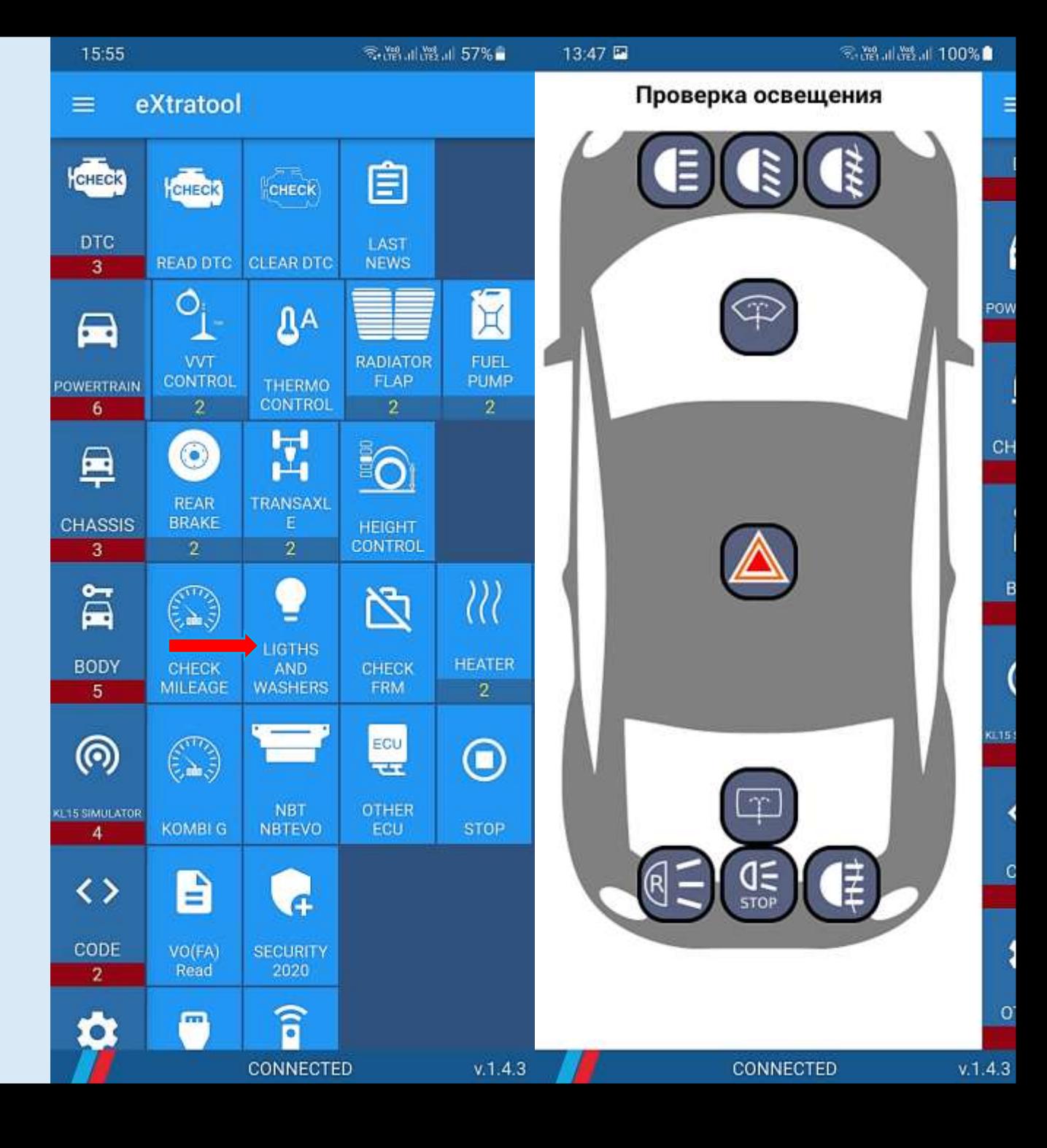

## CHECK FRM

- **Tap Check FRM**
- Black codes you can continue diagnostic
- Alerts immediately flash FRM (Ista / WinKFP / Esys)

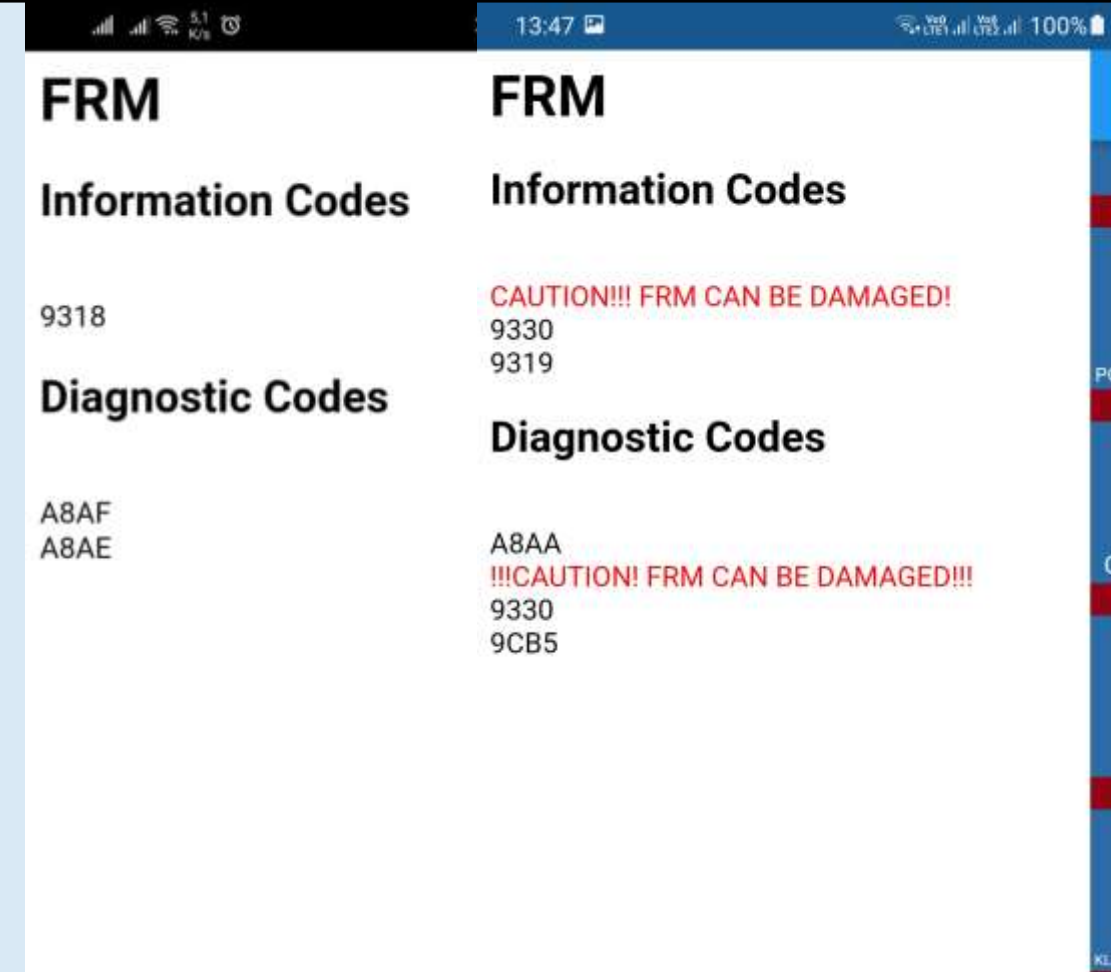

ПОДСОЕДИНЕ

0

◁

CONNECTED

 $\alpha$ 

### HEATER

- **Tap Heater**
- Tap On / Off
- **Webasto will be unlocked if locked state** before and starting / stopped

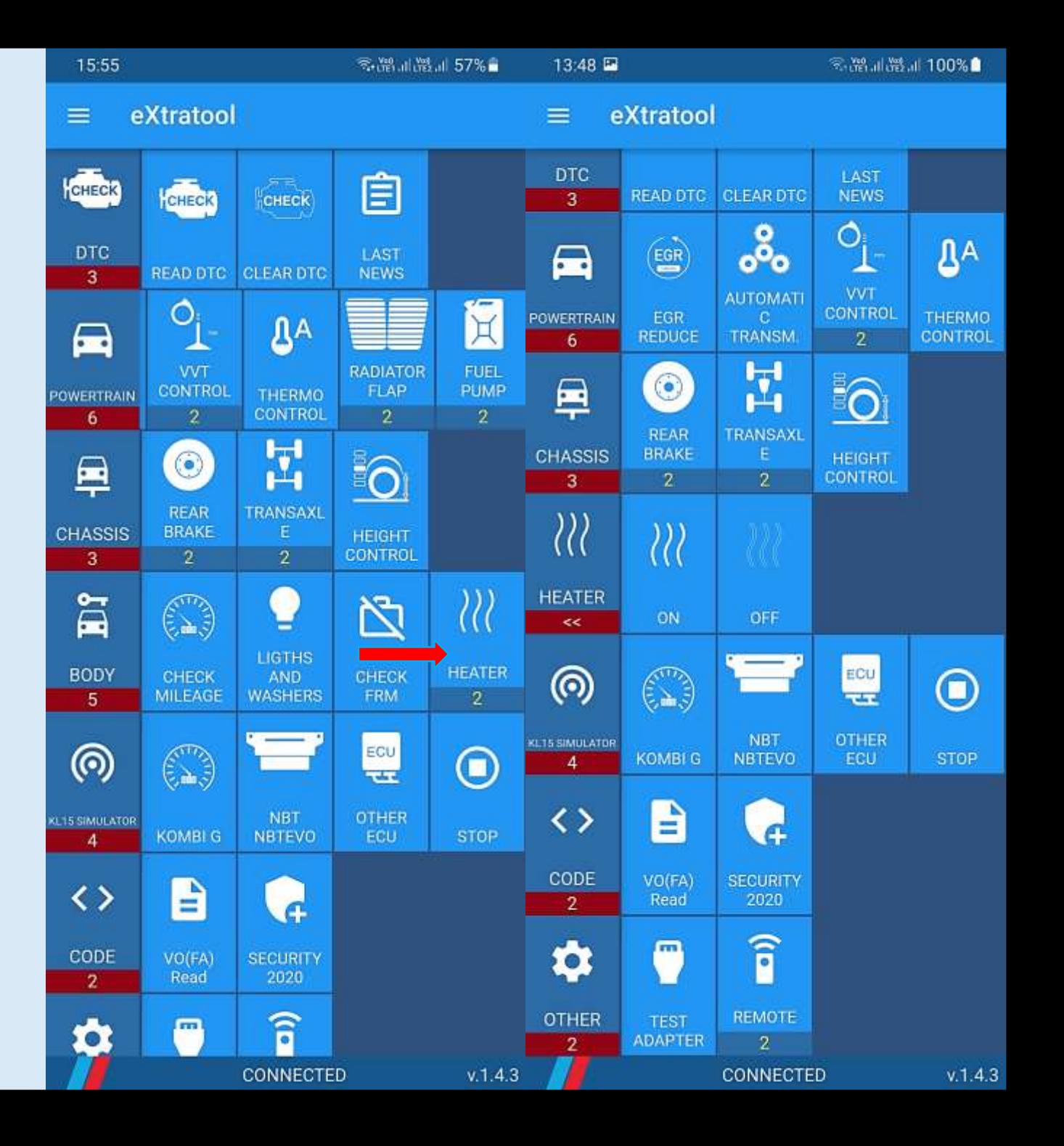

## ASSYST. RESET BDC

**Tap Reset BDC** 

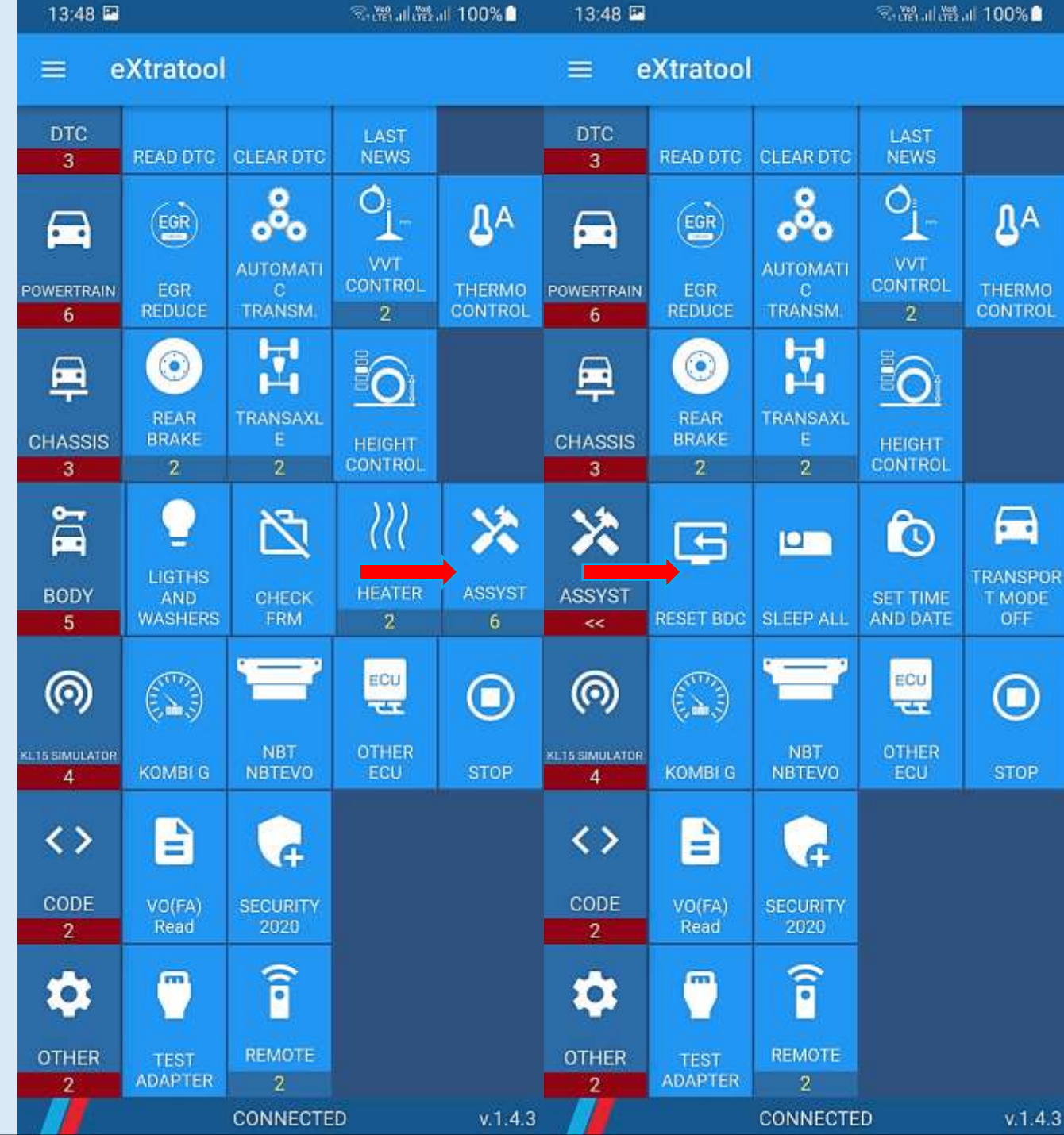

## ASSYST. SLEEP ALL

**Tap Sleep all** 

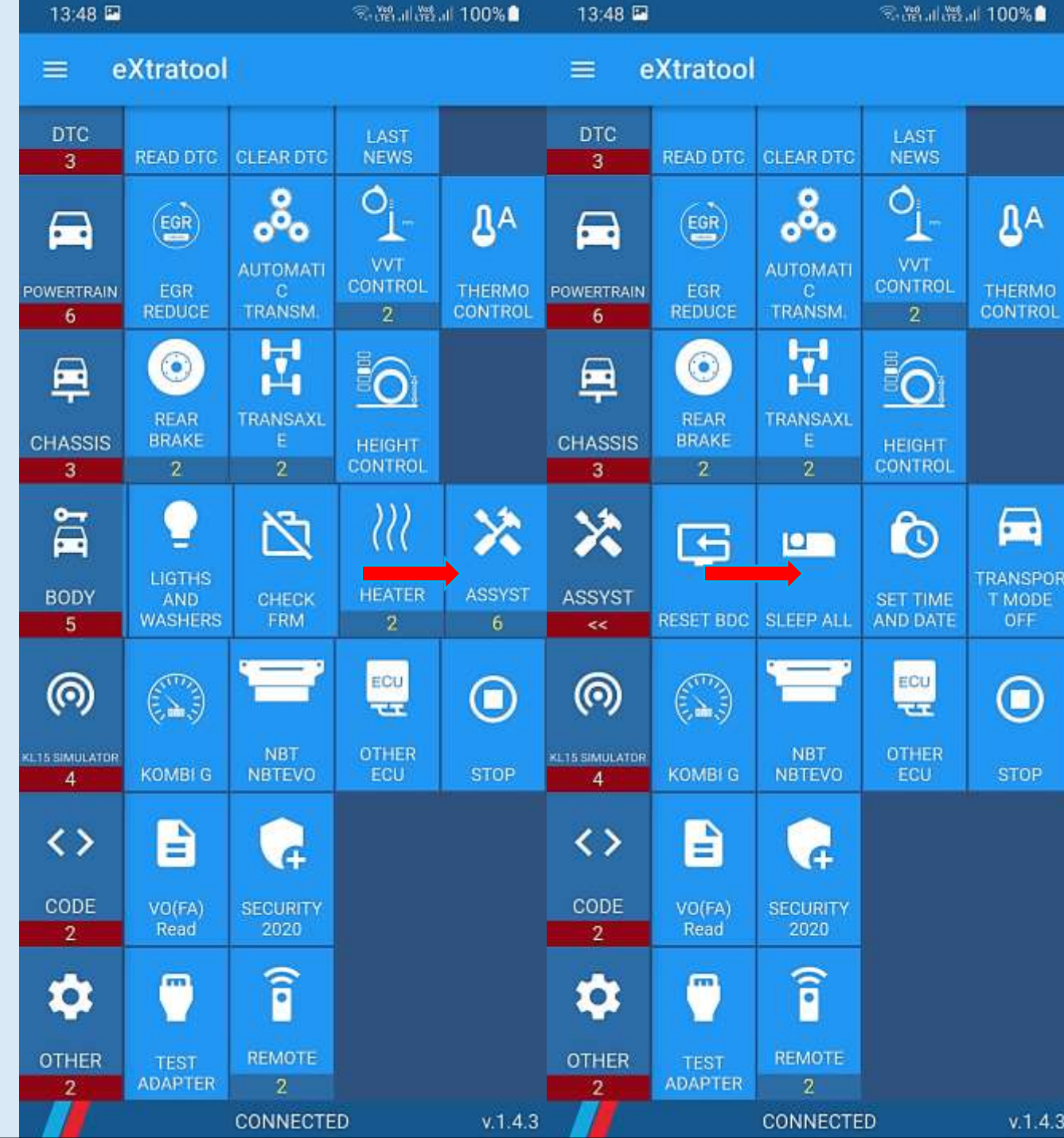

## ASSYST. SET TIME

**Tap Set time and date** 

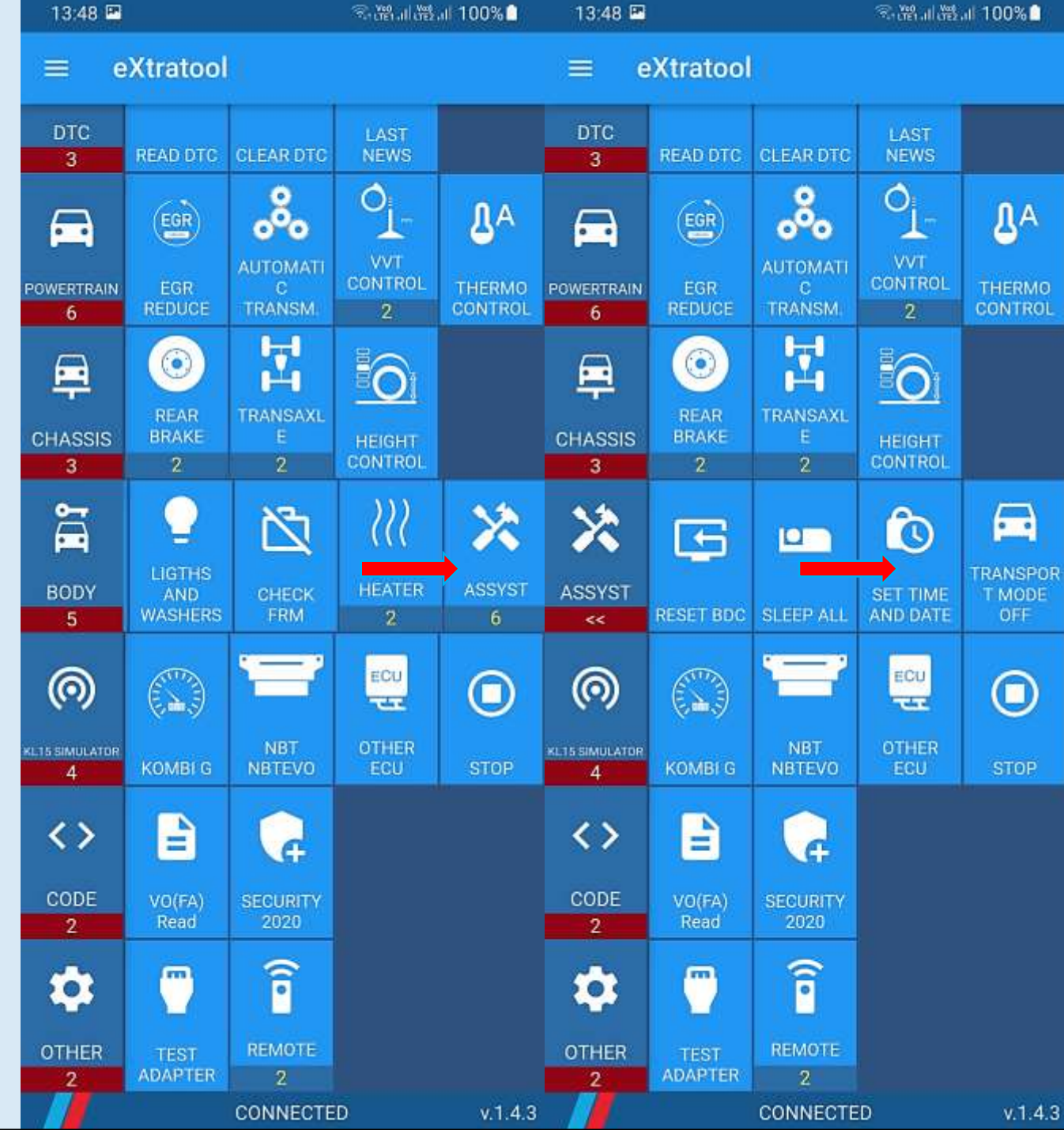

# ASSYST. TRANS MODE

**Tap Transport mode off** 

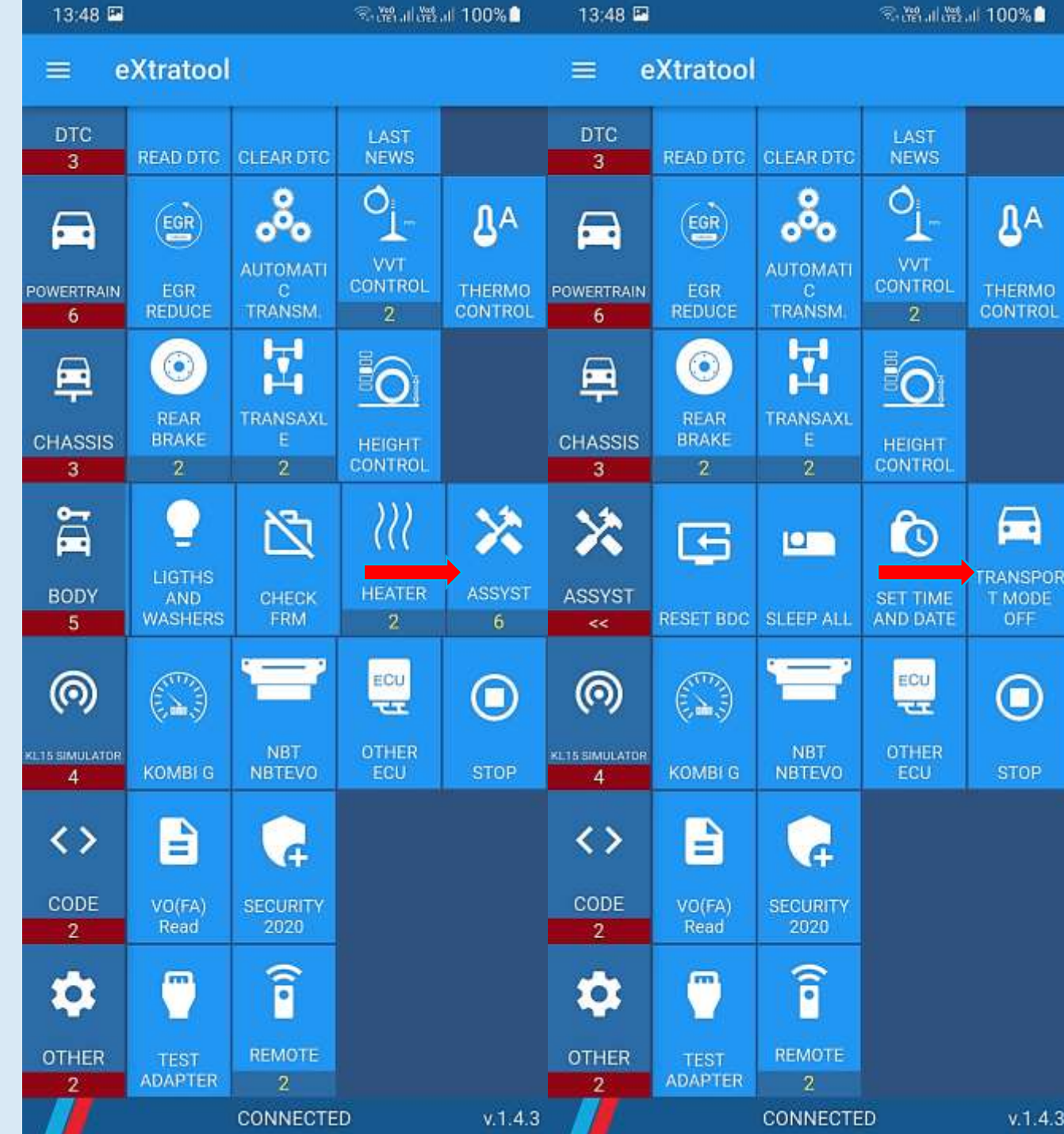

## ASSYST. SHOWMODE

**Tap Showroom mode** 

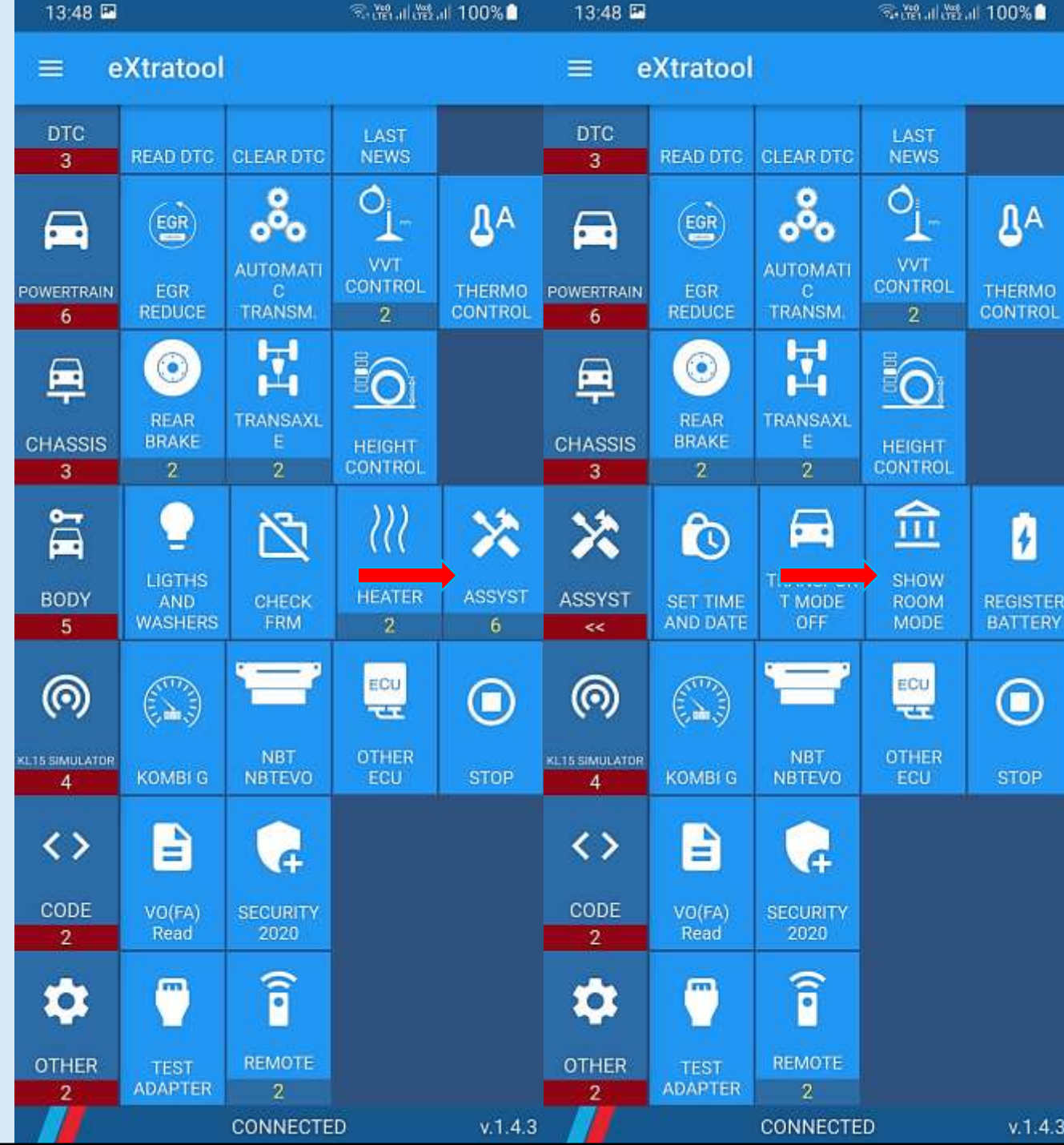

## REGISTER BATTERY

**Tap Register battery** 

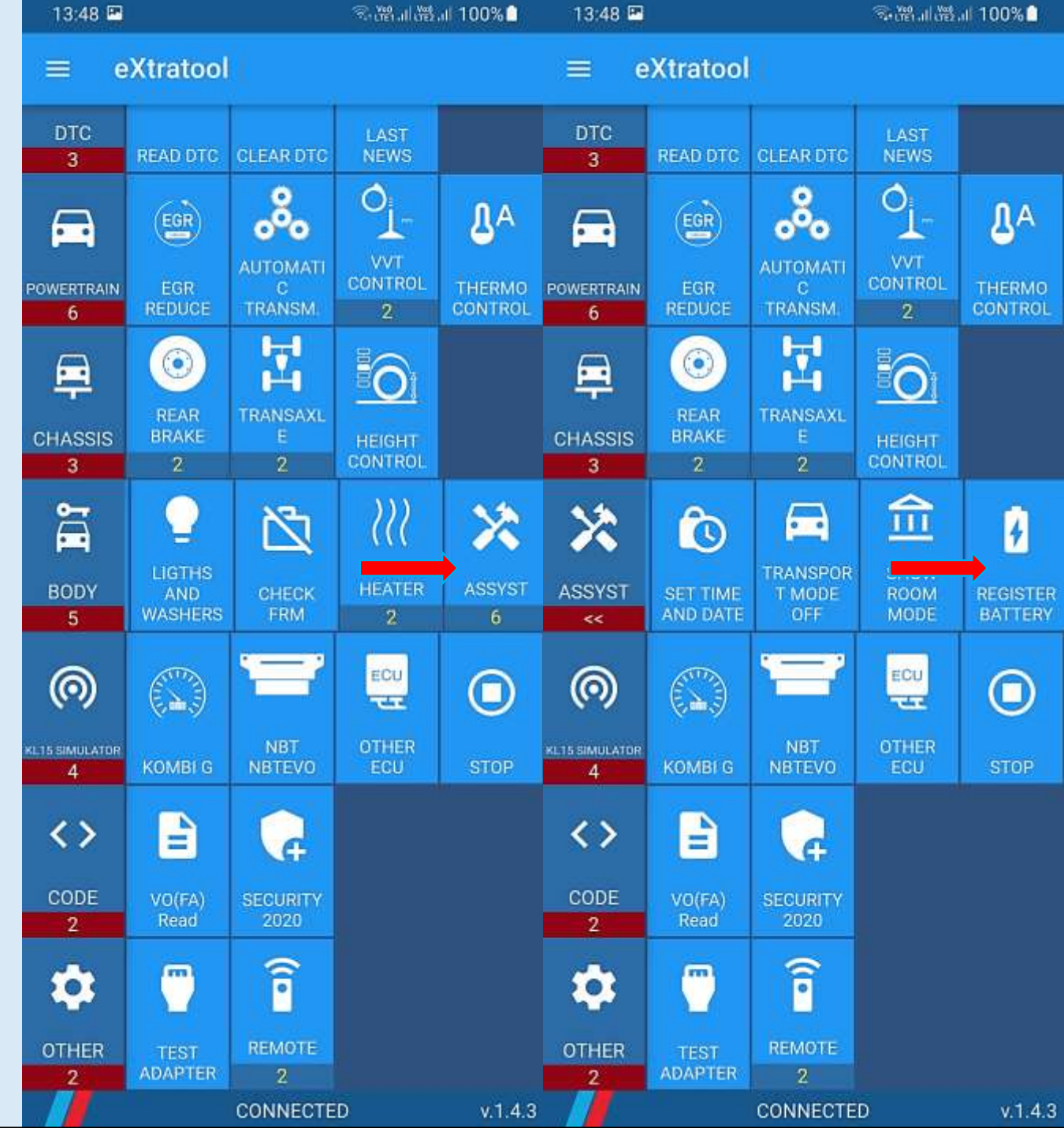

## KL15 / IGN ON SIMULATOR

- **Simulate KL15 ON state for different ECUs**
- It is needed if you want to enable single ECU on table
- Select ECU and tap KOMBI / NBT / EVO / OTHER
- You can diagnose / flash / code (Inpa/Tool32/WinKFP/NCS/Esys)
- Tap Stop to shutdown ECU

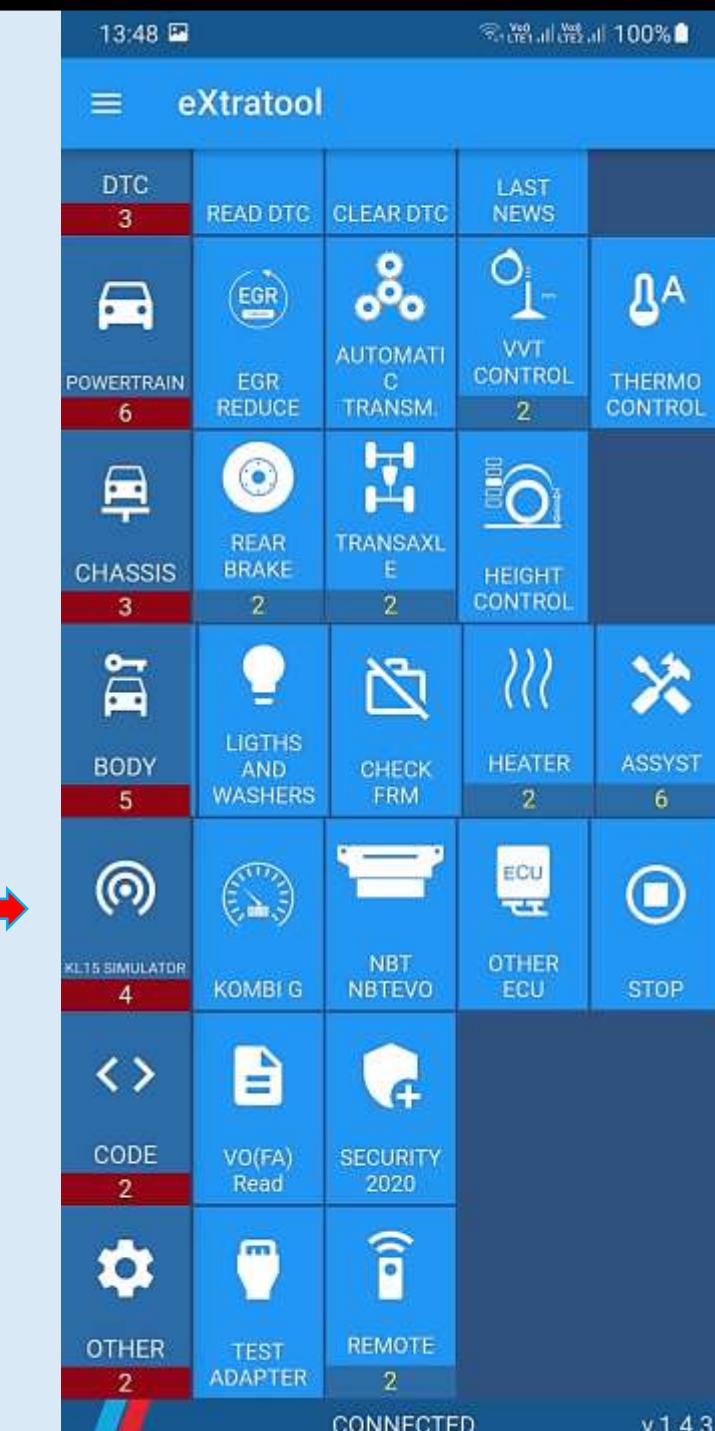

## KL15 / IGN ON SIMULATOR

- **Connect ELM327 (CAN H/L pins) to ECU (CAN H/L pins)**
- **Power on ELM327**
- **Run KL15 simulator**
- **Power on your ECU**
- Diagnose / flash /code using J2534 interface
- **Stop KL15 simulator**
- Power off ECU / ELM327

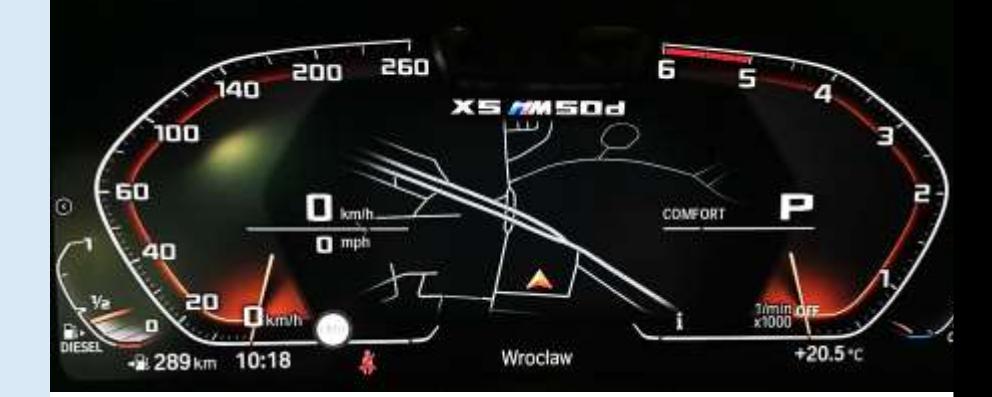

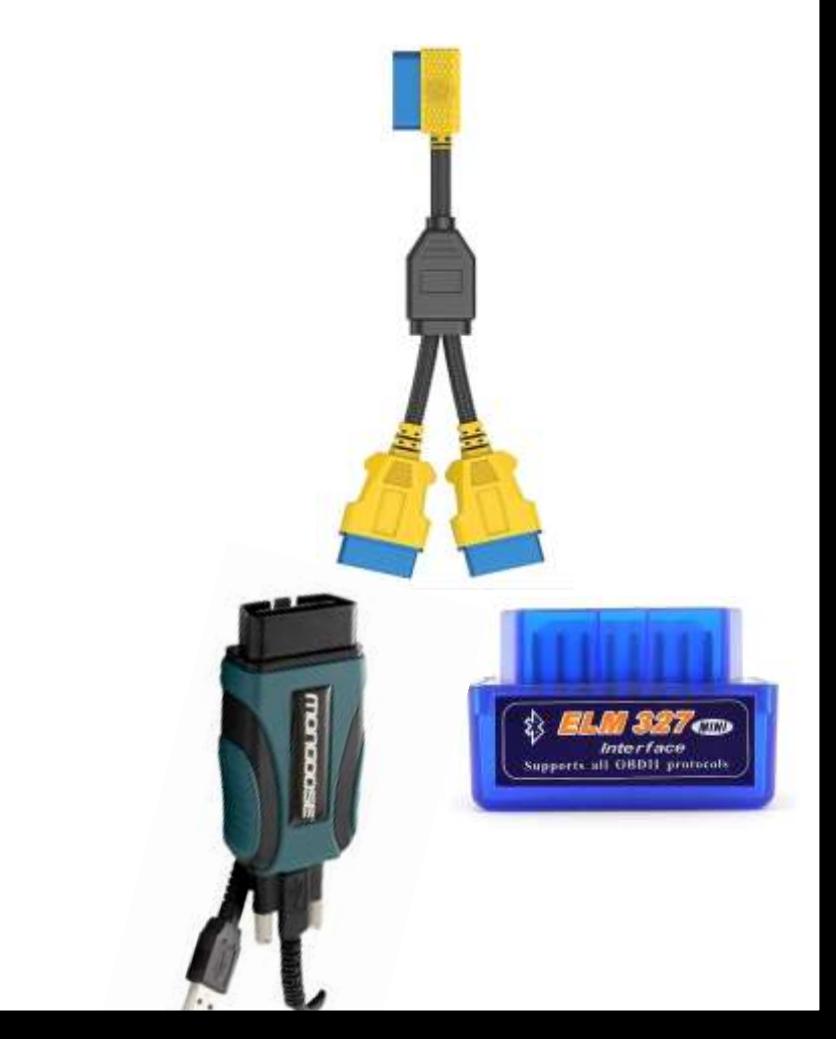

# CODE. VO / FA READ

- Tap VO / FA read
- **Result: all options SA/LA/PA elements** with descriptions

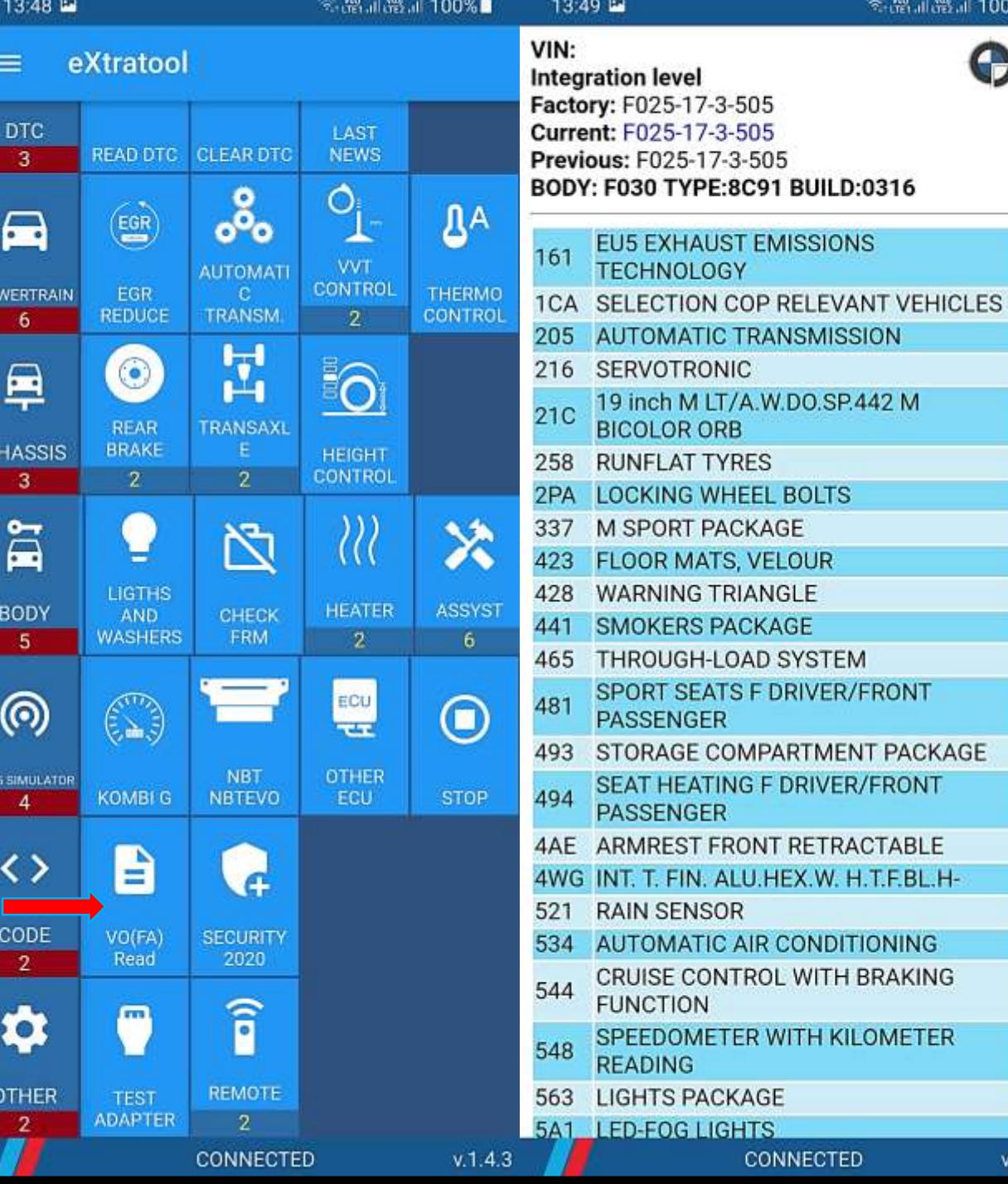

全般訓器』100%∎

POW

CH

AS

 $0.155$ 

C

 $\sigma$ 

# CODE. SECURITY

- **Tap Security 2020**
- **Enter ECU address in HEX**
- **Tap Check**

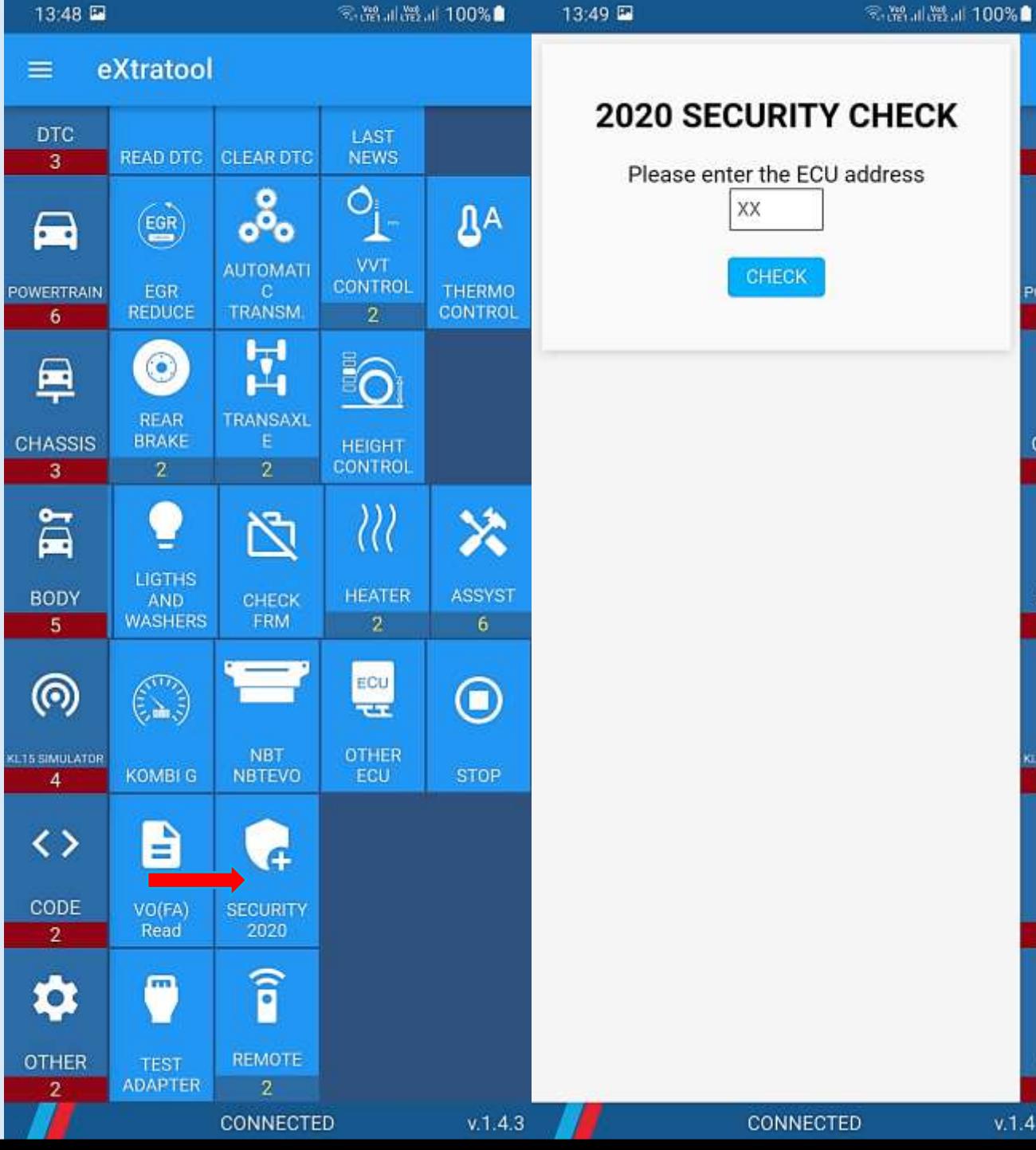

**Case College** 

Ξ

 $CH$ 

AS

 $(115)$ 

 $\mathbf{O}$ 

## TEST ADAPTER

- Press Test Adapter
- If all right Good Adapter
- If something goes wrong No answer

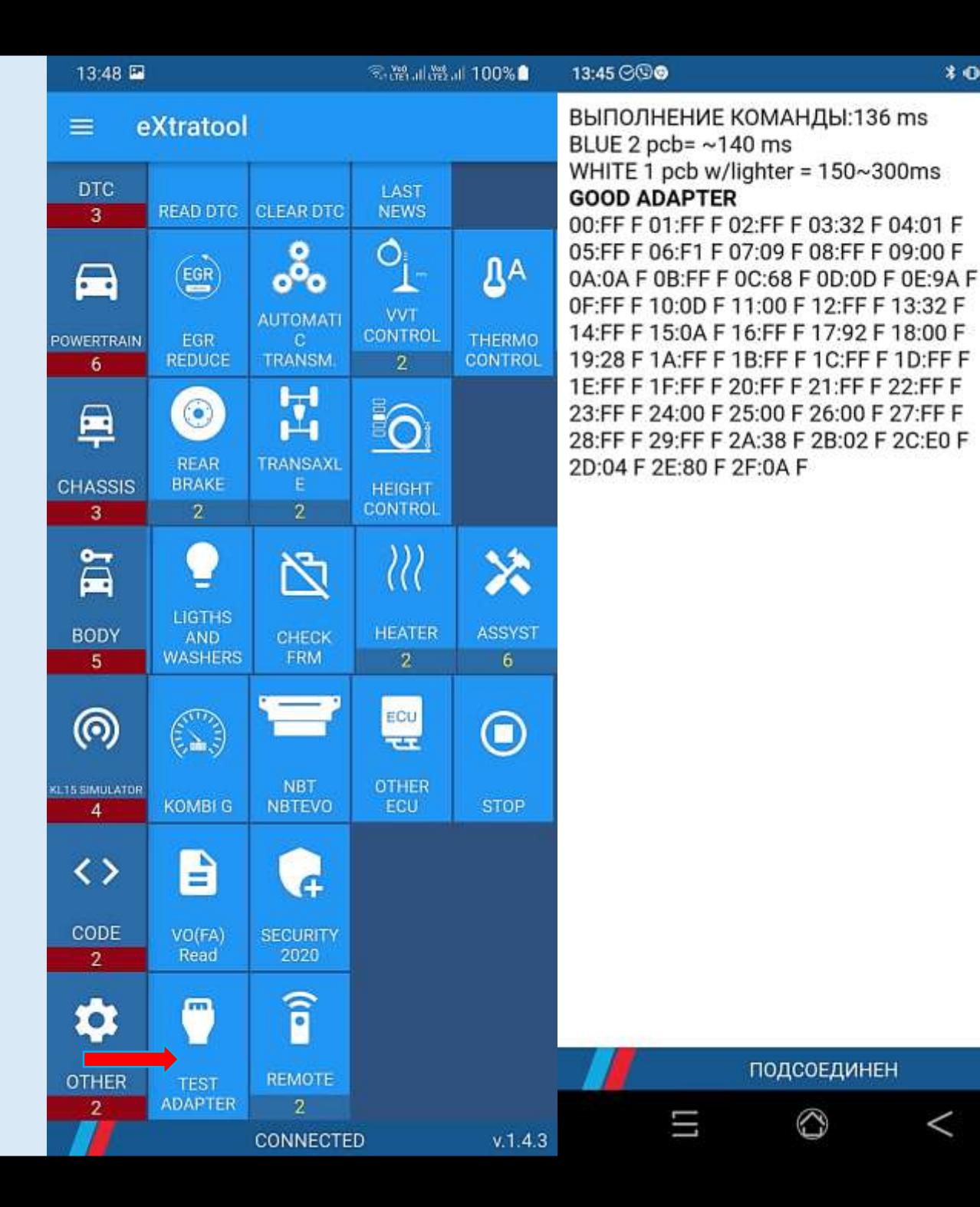

 $*$  0  $0$   $(3)$ 

CH

KL15!

 $\mathbf{o}$ 

#### REMOTE

- **Remote access to diagnose care**
- Does not full work at the moment
- It will allow you to remote diagnose your clients car like BMW IRAP

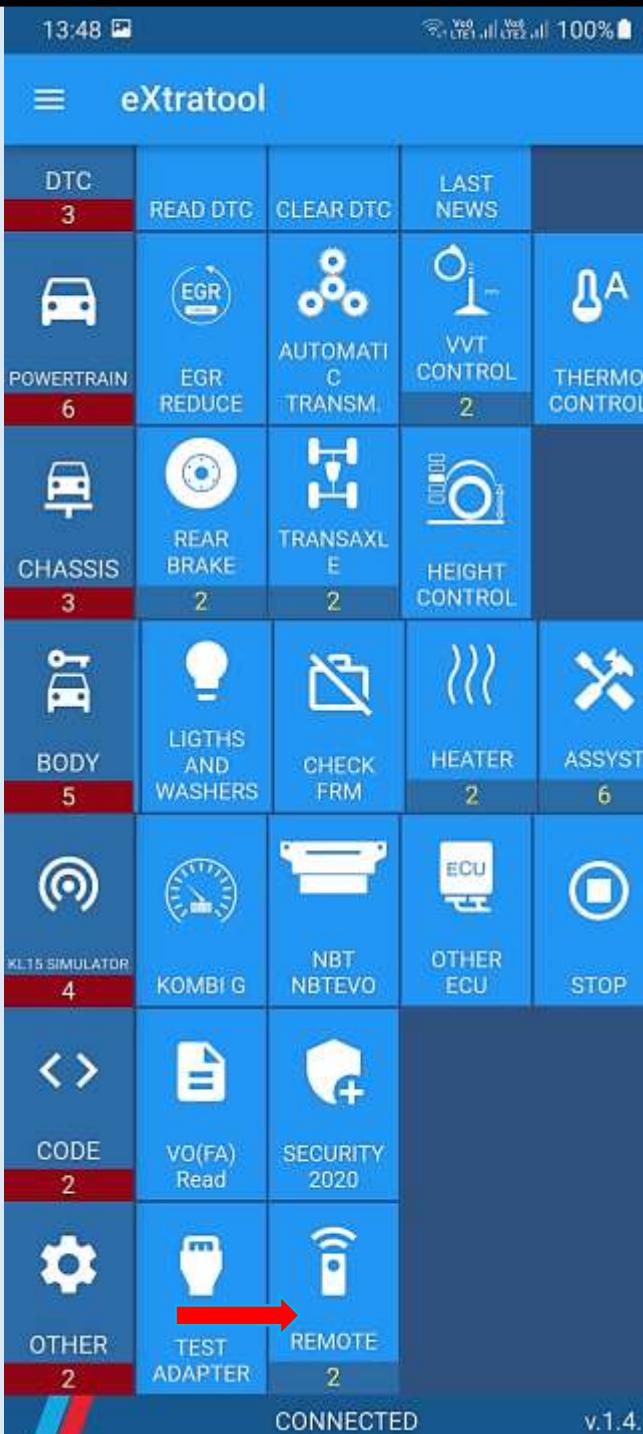

# FEEDBACK. SEND LOG

- **Press Settings**
- **Press Send log**
- **Press Exit**
- **Start ExtaTool again**
- **Press Exit**

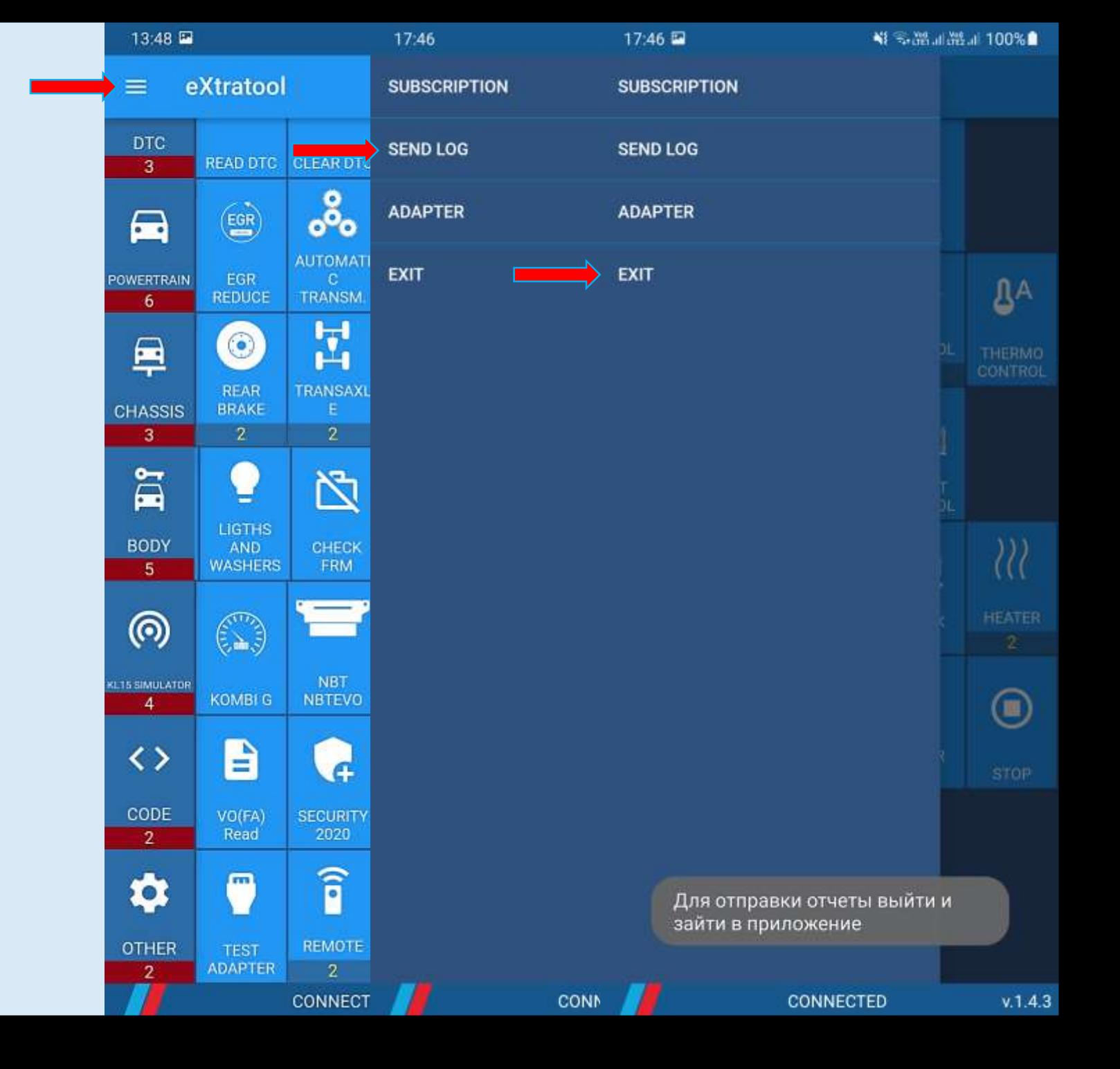

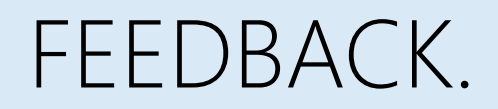

- **Dear colleagues! In my dealership repair shop there are not so many different BMW cars,** I haven't had a chance to test my application in all range BMW engines
- If you find bugs, please be so kind and send logs and write email to me.
- If you want something special for your own purposes, please write me too
- **I** I will add these functions in next release specially for you
- [audiserg@gmail.com](mailto:audiserg@gmail.com)
- Thank you so much for watching! Best regards, Sergey.